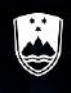

REPUBLIKA SLOVENIJA MINISTRSTVO ZA KOHEZIJO **IN REGIONALNI RAZVOJ** 

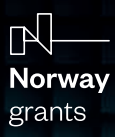

# **Digitalne kompetence**

**Priročnik za rabo digitalne platforme in metod poučevanja z digitalnimi gradivi**

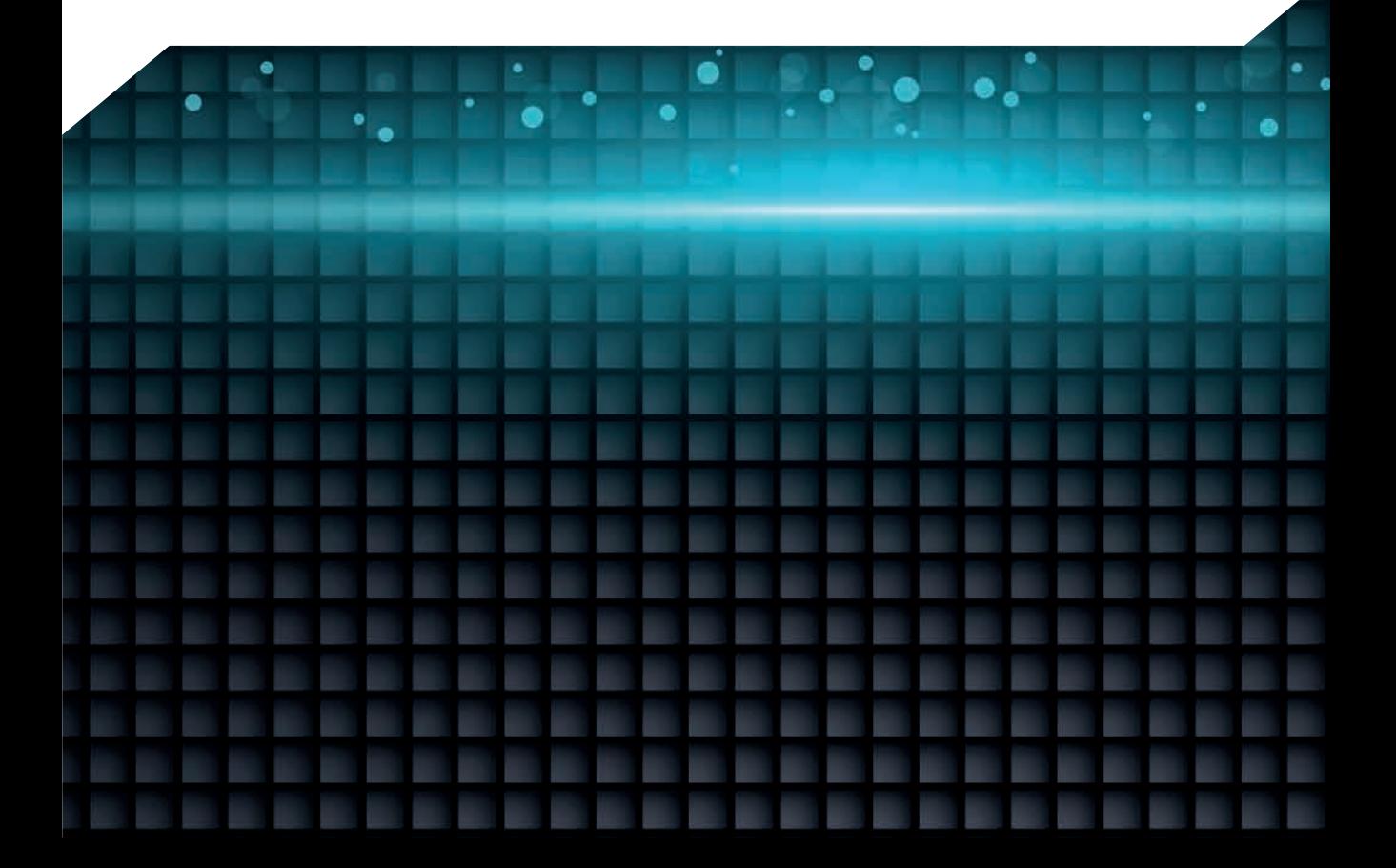

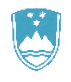

REPUBLIKA SLOVENIJA MINISTRSTVO ZA KOHEZIJO IN REGIONALNI RAZVOJ

 $\mathbb{R}$ Norway grants

## **Digitalne kompetence**

Priročnik za rabo digitalne platforme in metod poučevanja z digitalnimi gradivi

## **Digitalne kompetence: Priročnik za rabo digitalne platforme in metod poučevanja z digitalnimi gradivi**

Urednice: mag. Jelka Miranda Razpotnik, Sanela Fejzić, Teja Jesenko Slikovno gradivo: Tatjana Kupljenik/Založba Rokus Klett Jezikovni pregled: Barbara Goršič Direktor produkcije: Klemen Fedran Izdala in založila: Založba Rokus Klett, d. o. o. Za založbo: Maruša Dejak

Tisk: Evrografis, d. o. o. 1. izdaja Naklada: 300 kom Ljubljana, 2024

Fotografije na straneh 34-43 so bile posnete v Srednji strojni šoli Šolskega centra Novo mesto.

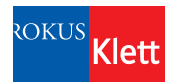

Založba Rokus Klett, d. o. o. Stegne 9 b 1000 Ljubljana Telefon: (01) 513 46 00 E-pošta: rokus@rokus-klett.si www.rokus-klett.si

CIP - Kataložni zapis o publikaciji Narodna in univerzitetna knjižnica, Ljubljana

37.011.2:004

 DIGITALNE kompetence : priročnik za rabo digitalne platforme in metod poučevanja z digitalnimi gradivi / [urednice Jelka Miranda Razpotnik, Sanela Fejzić, Teja Jesenko ; slikovno gradivo Tatjana Kupljenik]. - 1. izd. - Ljubljana : Rokus Klett, 2024

ISBN 978-961-292-421-8 COBISS.SI-ID 196039171

## **Vsebina**

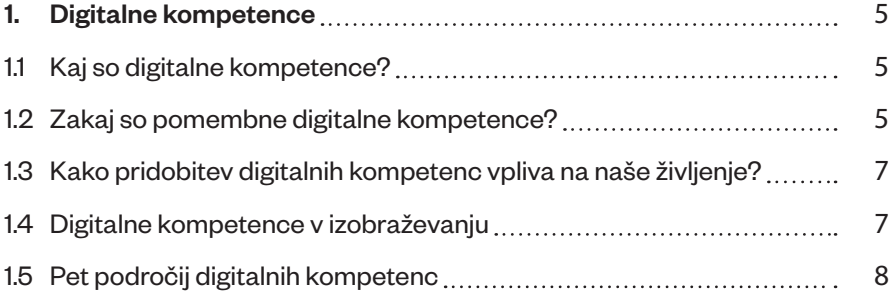

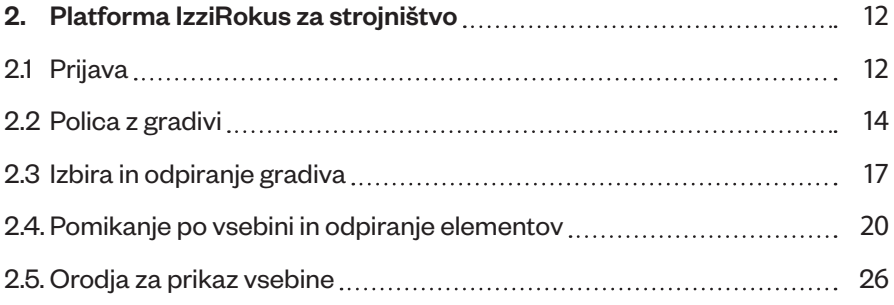

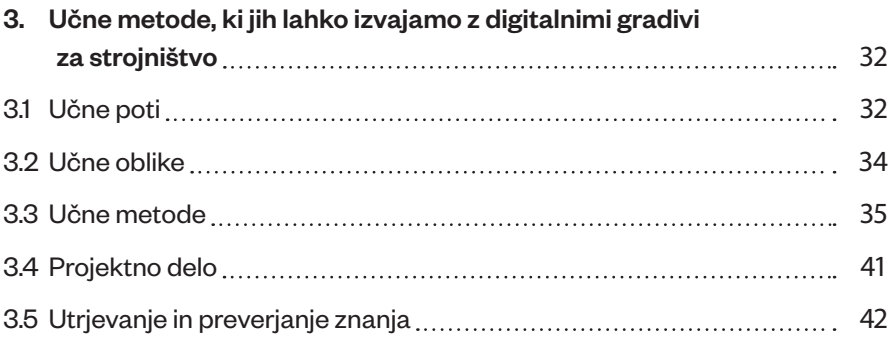

## **1. Digitalne kompetence**

## **1.1 Kaj so digitalne kompetence?**

Digitalne kompetence predstavljajo ključno področje znanja in spretnosti v sodobnem svetu, ki je vse bolj digitalen. Ko govorimo o digitalnih kompetencah, mislimo na širok nabor znanj in veščin, ki omogočajo posamezniku učinkovito uporabo digitalnih tehnologij in orodij v osebnem in poklicnem življenju.

Danes je splošno sprejeto dejstvo, da so digitalne kompetence ključnega pomena za uspešno vključevanje posameznikov v sodobno digitalno družbo. Ljudem omogočajo aktivno sodelovanje v digitalnem svetu in več možnosti na poklicni poti.

## **1.2 Zakaj so pomembne digitalne kompetence?**

Pomen digitalnih kompetenc je povezan z razširitvijo in uveljavitvijo digitalnih tehnologij v vseh človeških dejavnostih in v vseh porah sodobne družbe.

#### **• Poklicna dejavnost**

Digitalne kompetence so ključne za uspešno zaposlitev in napredovanje v karieri. Delodajalci vse bolj zahtevajo znanje uporabe digitalnih orodij, saj je vedno več procesov, ponekod pa celo vsi, povezanih z digitalnimi tehnologijami. Mnoga delovna mesta danes zahtevajo vsaj osnovno raven digitalne spretnosti.

#### **• Povezovanje s svetom**

Digitalne kompetence omogočajo posameznikom povezovanje na globalni ravni, npr. dostop do najrazličnejših informacij na spletu, spletna komunikacija, sodelovanje v virtualnih okoljih.

## **• Spodbujanje kreativnosti in inovativnosti**

Delo z digitalnimi orodji in tehnologijami omogoča posameznikom, da lahko sodelujejo pri razvoju novih idej in pri tem dobijo možnost, da izrazijo svojo kreativnost.

### **• Komunikacija**

Digitalne kompetence vključujejo poznavanje, razumevanje in znanje uporabe različnih digitalnih komunikacijskih kanalov, od elektronske pošte in video konferenčnih sistemov do družbenih omrežij, kar omogoča učinkovito izmenjavo informacij.

## **• Vsakdanje življenje**

Digitalne kompetence so povezane z vsakodnevnimi aktivnostmi posameznika, kot so bančno poslovanje, nakupovanje, rezervacija terminov v javnih službah ipd.

#### **• Izobraževanje**

Danes je izobraževanje v veliki meri povezano z digitalnimi platformami in učenjem na daljavo. Digitalno okolje ponuja dostop do različnih izobraževalnih virov.

#### **• Upravljanje z informacijami**

V današnjem svetu, za katerega je značilna poplava resničnih in lažnih informacij, je sposobnost iskanja, prepoznavanje verodostojnih virov informacij in njihova učinkovita uporaba pomembna komponenta digitalnih kompetenc. Prav tako pa tudi analiziranje, interpretacija in uporaba množice podatkov.

#### **• Participacija v družbi**

Digitalne kompetence so ključne za aktivno sodelovanje v sodobni družbi, npr. angažiranje ob določenih političnih ali družbenih vprašanjih danes poteka preko družbenih omrežij.

#### **• Varnost na spletu**

Da lahko uspešno zaščitimo svoje osebne in druge podatke, je pomembno razumevanje pomena varnosti na spletu. Digitalne kompetence vključujejo zavedanje o kibernetski varnosti in sposobnost varne uporabe digitalnih storitev.

## **1.3 Kako pridobitev digitalnih kompetenc vpliva na naše življenje?**

Obvladovanje digitalnih kompetenc je pomembno za vsakega posameznika, gospodarstvo in družbo kot celoto.

Digitalne kompetence posameznikom omogočajo samostojno uporabo digitalnih tehnologij ter s tem dostop do informacij, učinkovito komuniciranje in sodelovanje v digitalnem svetu. Posameznik, ki ima razvite digitalne kompetence, ima boljše možnosti za uspešen razvoj v poklicnem okolju ter napredovanje v karieri.

Zaradi nenehno razvijajočih se digitalnih tehnologij se stalno spreminjajo oz. dopolnjujejo tudi digitalne kompetence. Posameznik se mora zato nenehno spopolnjevati in je zavezan vseživljenjskemu učenju ter prilagajanju spremembam.

Pridobitev digitalnih kompetenc vpliva tudi na pridobivanje znanja, ki v digitalnem svetu postaja dostopnejše, raznoliko in lahko celo personalizirano. Vsakdo lahko prilagodi svoje učne izkušnje glede na svoje interese, cilje in spreminjajoče se zahteve področij, ki ga zanimajo.

Podjetja, katerih zaposleni imajo digitalne kompetence, hitreje uveljavljajo nove poslovne modele in tehnologije ter so posledično konkurenčnejša v svetovnem gospodarstvu.

Digitalne kompetence se povezujejo s t. i. mehkimi veščinami, kot so kritično mišljenje, kreativnost, timsko delo in sodelovanje, prilagodljivost ter čustvena inteligenca.

## **1.4 Digitalne kompetence v izobraževanju**

Digitalne kompetence so pomembne tudi v izobraževanju. Za uspešno delo v razredu in izven njega učitelji danes potrebujejo širok spekter digitalnih kompetenc. Digitalne kompetence učiteljev se izražajo skozi njihove zmožnosti rabe digitalnih tehnologij ne le za poučevanje, temveč tudi za strokovno komuniciranje s sodelavci, učenci in starši.

Digitalne tehnologije lahko na številne načine podprejo ter izboljšajo strategije poučevanja in učenja, pri tem pa je za učitelje zelo pomembno, kako vključujejo načrtovanje ter vpeljavo rabe digitalnih tehnologij v različne faze učnega procesa.

- Poznati in znati uporabljati morajo različne digitalne platforme, aplikacije in računalniška orodja za ustvarjanje in organizacijo učnih vsebin (npr. spletne učilnice).
- Imeti morajo zmožnost kritičnega razmišljanja o informacijah, ki jih najdejo na spletu.
- Sposobni morajo biti učinkovito komunicirati s svojimi učenci in drugimi udeleženci v izobraževanju preko različnih digitalnih platform.
- S pomočjo digitalne tehnologije morajo spodbujati sodelovalno delo in učenje v virtualnem okolju.
- Morajo razviti sposobnost ustvarjanja raznolikih digitalnih vsebin, kot so video posnetki, animacije, interaktivne predstavitve, ki jih lahko vključijo v svoj učni proces.
- Morajo slediti razvoju novih učnih tehnologij in biti pripravljeni na nenehno učenje in izpopolnjevanje digitalnih veščin.
- Poznati morajo osnovne načine varovanja digitalnih podatkov in zasebnosti ter znati učinkovito zaščititi svoje in učenčeve podatke.
- Znati morajo načrtovati in izvesti učne aktivnosti na način, da vključujejo tehnologijo in dosegajo cilje učnega načrta ter spodbujajo aktivno učenje in angažiranost učencev.

Digitalno kompetenten učitelj postane mentor in vodja učencem pri njihovih postopoma vedno bolj samostojnih učnih prizadevanjih, kar pomeni, da zna najti nove, z digitalnimi tehnologijami podprte načine zagotavljanja vodenja in podpore učencem, ter vpeljati, podpreti in spremljati samostojne učne dejavnosti učencev. Digitalne tehnologije učiteljem omogočajo neposredno spremljanje učenčevega napredka, poenostavijo izmenjavo povratnih informacij ter učiteljem zagotovijo načine za vrednotenje in prilagajanje njihovih strategij poučevanja.

## **1.5 Pet področij digitalnih kompetenc**

Strokovnjaki v svetu navajajo različna področja digitalnih kompetenc, na ravni Evropske unije pa so se dogovorili o okviru digitalnih kompetenc, ki digitalne kompetence razvršča v pet področij: informacijska in podatkovna pismenost, komuniciranje in sodelovanje, ustvarjanje digitalnih vsebin, reševanje problemov in varnost. V nadaljevanju na kratko predstavljamo vsako področje.

## **1.5.1 Informacijska in podatkovna pismenost**

• Brskanje, iskanje in filtriranje podatkov, informacij in digitalnih vsebin

Pomeni sposobnost jasnega izražanja informacijskih potreb, iskanja podatkov, informacij in vsebin v digitalnih okoljih, dostopanja do njih in krmarjenja med njimi, tudi oblikovanje osebnih strategij iskanja.

• Vrednotenje podatkov, informacij in digitalnih vsebin

Pomeni sposobnost analiziranja, primerjanja in kritičnega vrednotenja verodostojnosti in zanesljivosti virov podatkov, informacij in digitalnih vsebin, tudi sposobnost analiziranja, interpretiranja in kritičnega vrednotenja podatkov, informacij in digitalnih vsebin.

• Upravljanje podatkov, informacij in digitalnih vsebin

Pomeni sposobnost organiziranja in shranjevanja podatkov, informacij in vsebin za bodočo uporabo v digitalnih okoljih, tudi njihovo organiziranje in obdelovanje.

## **1.5.2 Komuniciranje in sodelovanje**

• Interakcija z uporabo digitalnih tehnologij

Kompetenca, ki poleg sposobnosti interakcije pomeni tudi razumevanje ustreznih sredstev digitalne komunikacije.

• Deljenje z uporabo digitalnih tehnologij

Kompetenca, ki pomeni sposobnost deljenja podatkov, informacij in digitalnih vsebin z drugimi z uporabo ustreznih digitalnih tehnologij.

• Državljansko udejstvovanje z uporabo digitalnih tehnologij

Kompetenca, ki pomeni sposobnost udejstvovanja v družbi z uporabo javnih in zasebnih digitalnih storitev, tudi aktivno državljanstvo z uporabo ustreznih digitalnih tehnologij.

• Sodelovanje z uporabo digitalnih tehnologij

Kompetenca, ki pomeni sposobnost uporabe digitalnih orodij in tehnologij za sodelovalne procese ter za skupno graditev in soustvarjanje podatkov, virov in znanja.

Spletni bonton

Kompetenca, ki pomeni sposobnost upoštevanja vedenjskih pravil pri uporabi digitalnih tehnologij in interakcij v digitalnih okoljih, tudi sposobnost prilagajanja komunikacijskih strategij ciljnim skupinam.

• Upravljanje digitalne identitete

Kompetenca, ki pomeni sposobnost ustvarjanja in upravljanja ene ali več digitalnih identitet, tudi sposobnost dela s podatki, ki jih ustvarimo z uporabo različnih digitalnih orodij.

## **1.5.3 Ustvarjanje digitalnih vsebin**

• Razvoj digitalnih vsebin

Kompetenca, ki pomeni sposobnost ustvarjanja in urejanja digitalnih vsebin v različnih formatih, da se posameznik izrazi z uporabo digitalnih sredstev.

• Umeščanje in poustvarjanje digitalnih vsebin

Kompetenca, ki pomeni sposobnost spreminjanja, izpopolnjevanja in vključevanja novih informacij in vsebin v obstoječe znanje ter vire za ustvarjanje novih in izvirnih vsebin.

• Avtorske pravice in licence

Kompetenca, ki pomeni sposobnost razumevanja avtorskih pravic in licenc na področju digitalnih informacij in vsebin.

**Programiranje** 

Kompetenca, ki pomeni sposobnost načrtovanja in razvoja zaporedij razumljivih ukazov računalniškemu sistemu za rešitev danega problema.

#### **1.5.4 Reševanje problemov**

• Reševanje tehničnih težav

Kompetenca, ki pomeni sposobnost prepoznavanja tehničnih težav pri delu z napravami in pri uporabi digitalnih okolij, tudi reševanje težav.

• Ugotavljanje potreb in opredelitev tehnoloških odzivov

Kompetenca, ki pomeni sposobnost ocenjevanja potreb ter prepoznavanja,

vrednotenja, izbiranja in uporabljanja digitalnih orodij, tudi sposobnost prilagajanja in spreminjanja digitalnih okolij glede na osebne potrebe.

• Ustvarjalna uporaba digitalne tehnologije

Kompetenca, ki pomeni sposobnost uporabe digitalnih orodij in tehnologij za ustvarjanje znanja ter uvajanja novosti v postopke in proizvode, tudi sposobnost reševanja problemskih situacij v digitalnih okoljih.

• Prepoznavanje vrzeli v digitalnih kompetencah

Kompetenca, ki pomeni sposobnost razumevanja, kje se kažejo možnosti za izboljšanje ali dopolnitev lastnih digitalnih kompetenc, tudi sposobnost nudenja podpore drugim pri razvoju digitalnih kompetenc.

## **1.5.5 Varnost**

• Skrb za varnost naprav

Kompetenca, ki pomeni sposobnost varovanja naprav in digitalnih vsebin ter razumevanja tveganj in nevarnosti v digitalnih okoljih, tudi sposobnost poznavanja varnostnih ukrepov za varovanje zasebnosti.

• Varovanje osebnih podatkov in zasebnosti

Kompetenca, ki pomeni sposobnost varovanja osebnih podatkov in zasebnosti v digitalnih okoljih, tudi razumevanje, kako uporabljati in deliti osebno prepoznavne informacije ter hkrati sebe in druge varovati pred škodo.

Skrb za zdravje in dobrobit

Kompetenca, ki pomeni sposobnost izogibanja zdravstvenim tveganjem in nevarnostim za dobro telesno in duševno počutje pri uporabi digitalnih tehnologij.

• Varstvo okolja

Kompetenca, ki pomeni sposobnost zavedanja vplivov digitalnih tehnologij in njihove uporabe na okolje.

## **2. Platforma IzziRokus za strojništvo**

## **2.1 Prijava**

#### **2.1.1 Vstopna stran**

Odprite spletno stran www.izzirokus.si in se prijavite v naš portal s klikom na gumb Prijava, ki se nahaja desno zgoraj.

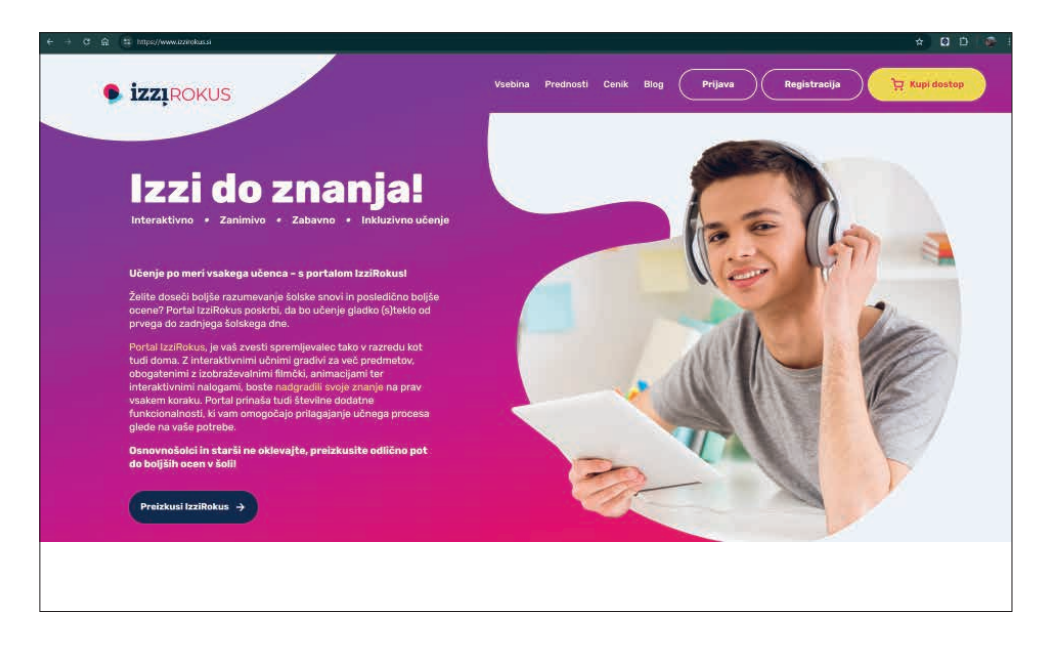

#### **2.1.2 Prijava ali registracija**

V kolikor do zdaj še niste uporabljali katerega koli portala Založbe Rokus Klett, morate pred prvo prijavo najprej ustvariti račun.

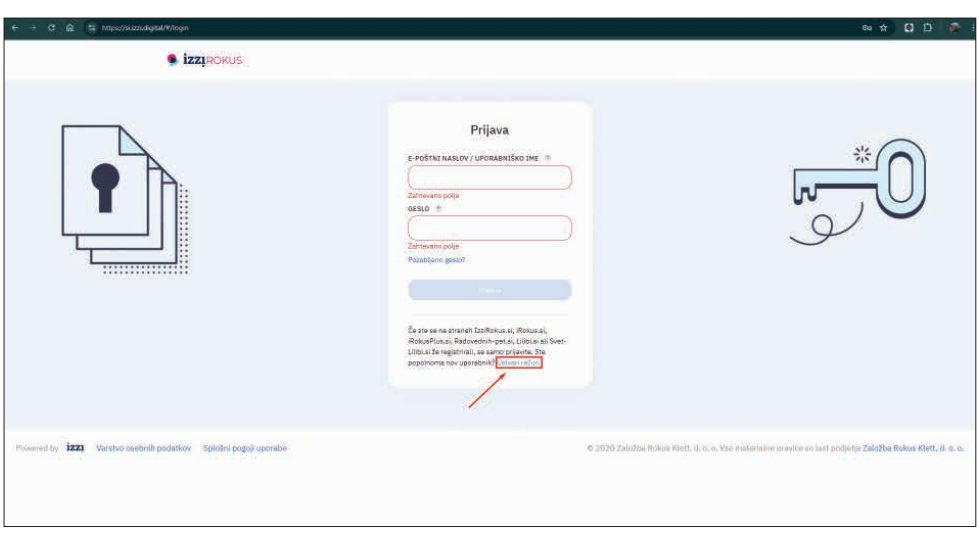

To storite tako, da v prijavnem obrazcu izberete Ustvarite račun. V novem zavihku brskalnika se odpre splošni registracijski obrazec, v katerem najprej označite svojo vlogo (učenec/učitelj) in nato vnesete podatke.

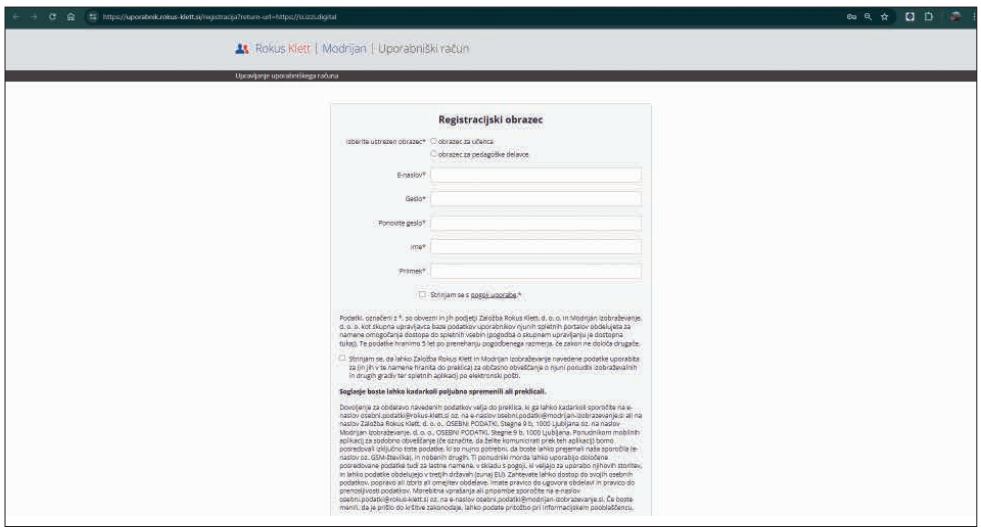

Po končani registraciji se vrnete v zavihek s prijavo in v obrazec vpišete podatke, ki ste jih potrdili v registracijskem obrazcu (uporabniško ime in geslo).

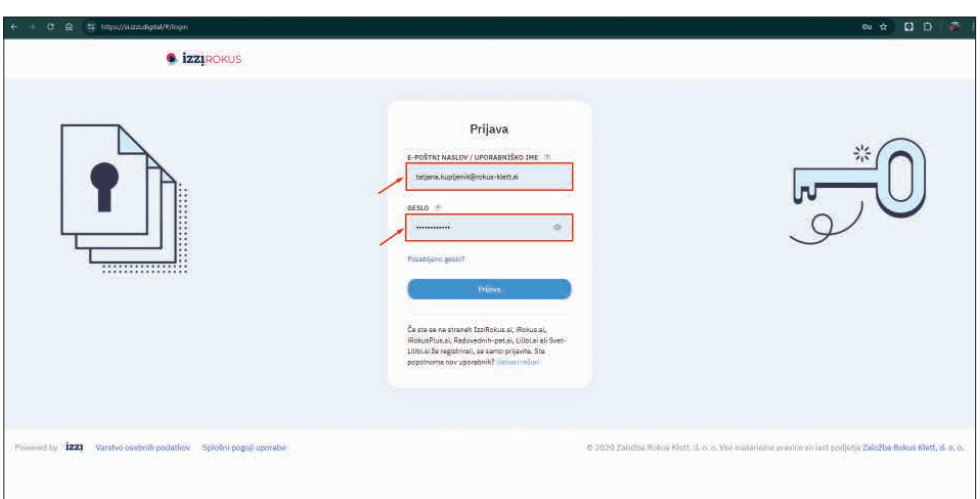

## **2.2 Polica z gradivi**

## **2.2.1 Iskanje svojega gradiva**

S pomikanjem navzdol po polici z gradivi poiščete razdelek Strojništvo.

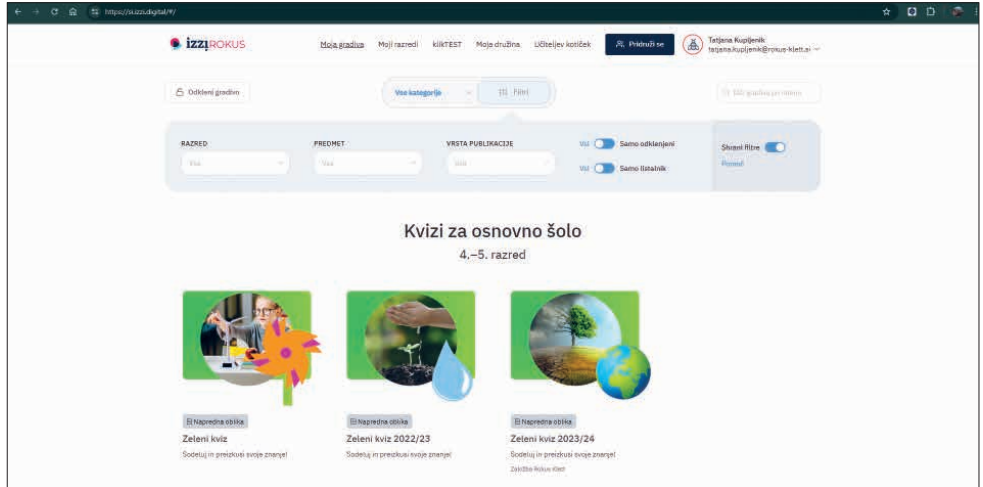

Posamezno gradivo lahko poiščete tudi z vpisom v iskalnik.

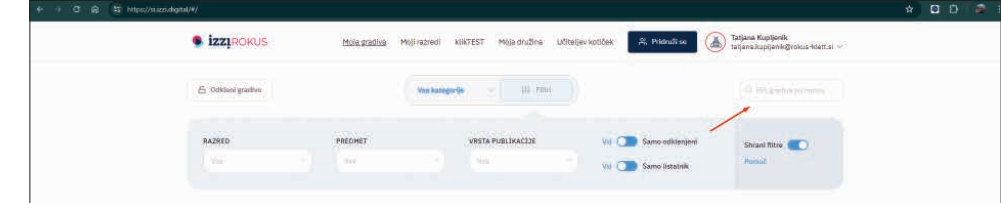

14

## **2.2.2 Filtriranje**

Namesto pomikanja navzdol po strani si lahko pomagate s filtriranjem prikazanih gradiv.

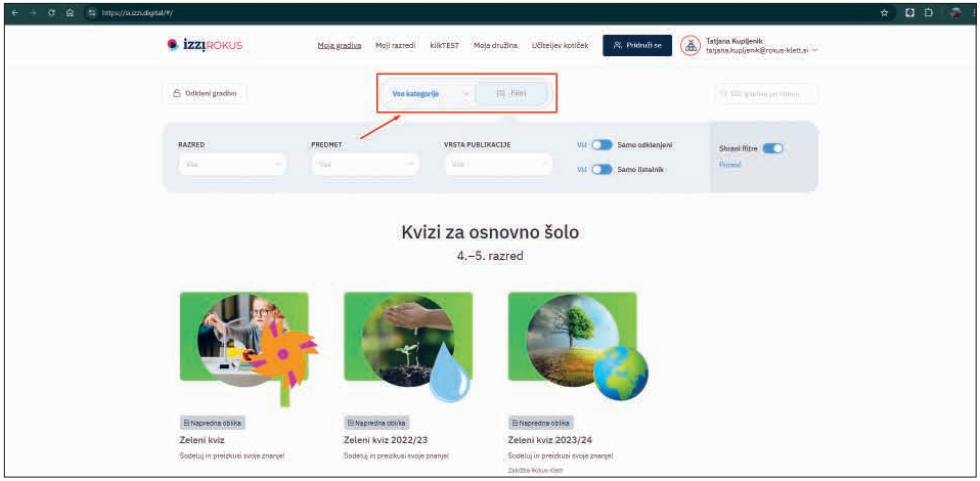

Odprete Vse kategorije in najprej izberete Srednja šola.

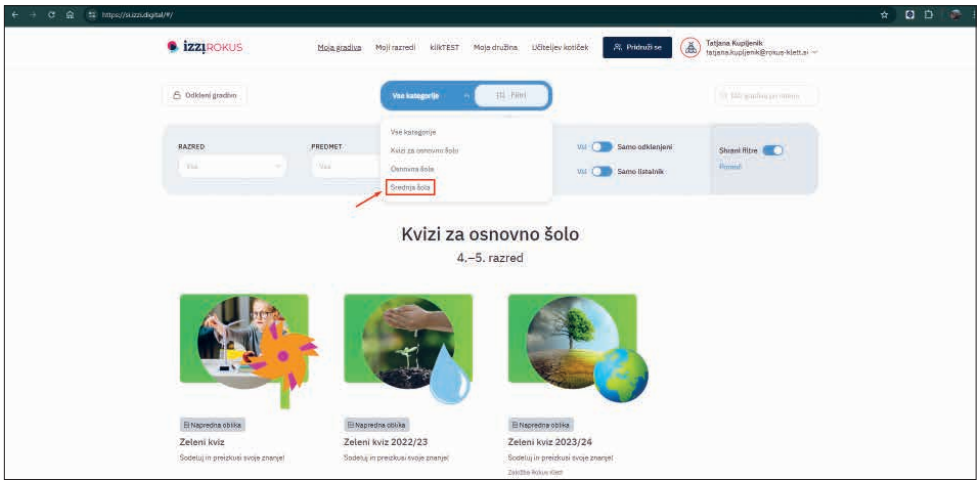

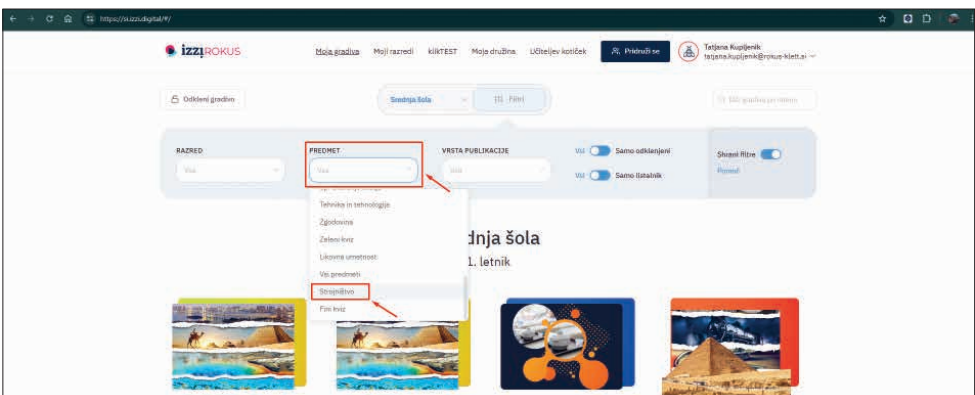

V spustnem seznamu razdelka Predmet izberite Strojništvo.

Izbrane filtre shranite.

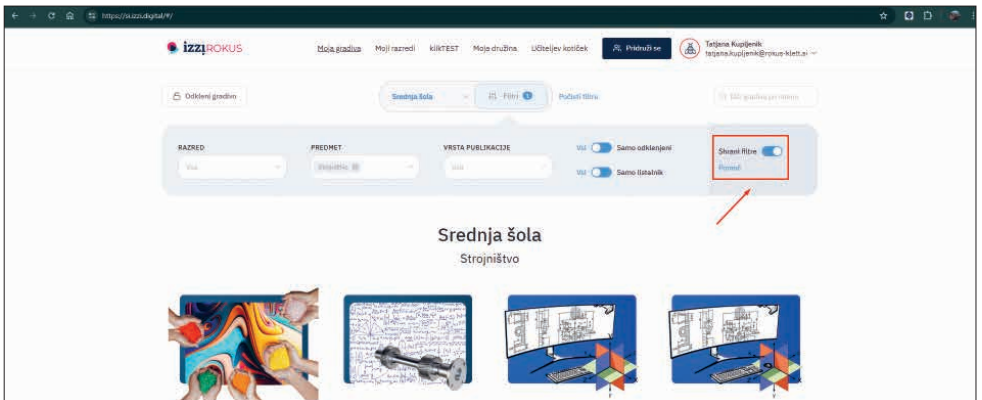

Če filtre shranite, boste ob vnovični prijavi imeli vedno na vrhu strani prikazana gradiva, ki ste jih označili s filtriranjem.

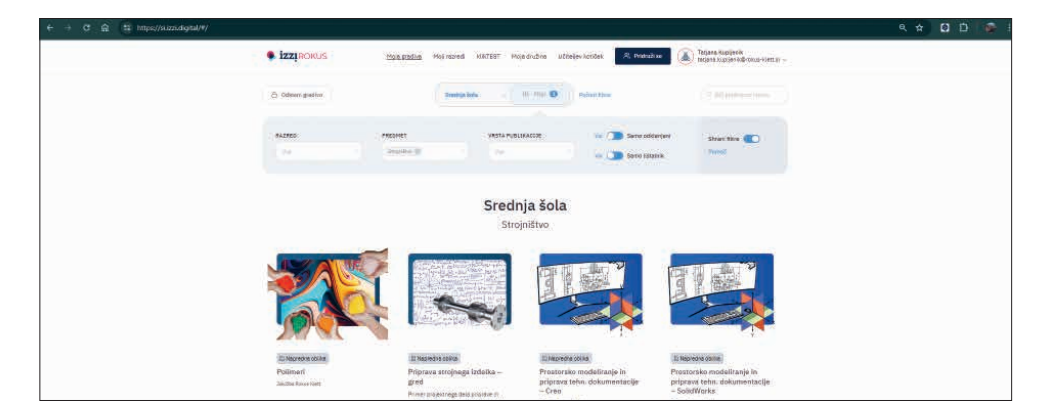

## **2.3 Izbira in odpiranje gradiva**

### **2.3.1 Predogled vsebine gradiva**

S klikom na izbrano gradivo (klik na sliko gradiva ali na naslov gradiva) se pod gradivom odpre modro obarvano polje, ki prikazuje vsebino gradiva po poglavjih.

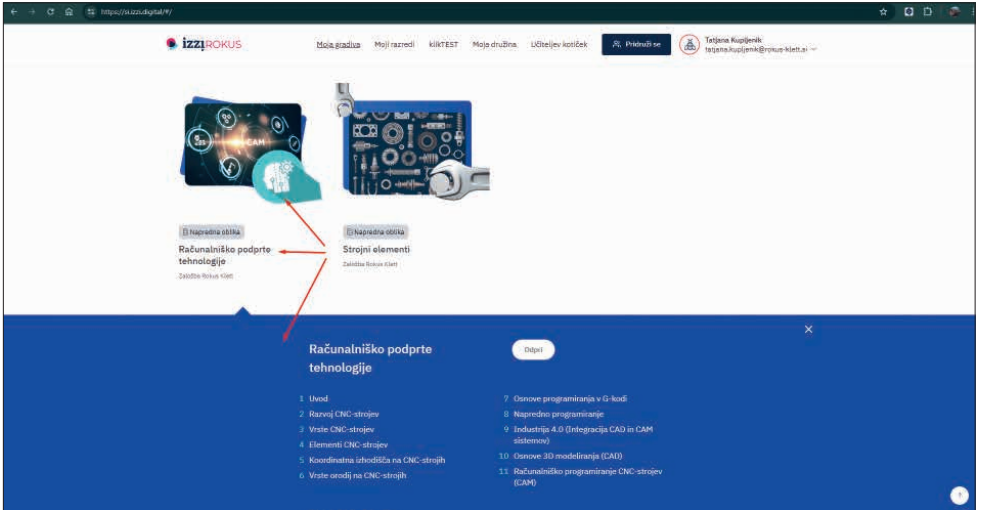

## **2.3.2 Odpiranje vsebine gradiva**

## 2.3.2.1 Odpiranje naslovne strani

S klikom na gumb Odpri odprete gradivo na naslovnici, ki prikazuje vsebino poglavij. Poglavja so običajno strukturirana enako kot v tiskanih gradivih.

 $00$ Molagadius Mojirazredi klikTEST Mojedružina Ličiteljev kotiček R, Pridružise (A) Tatjana Kupljenik promotietta · izzpokus Računalniško podprti<br>tehnologije Strojni olom Računalniško podprte tehnologije voj CNC-st Vrste CNC-strojev<br>Elementi CNC-stroje ia (CAD) udinatna izhodišča na Ch

S klikom na gumb Preberi odprete posamezno poglavje.

### Naslovnica

18

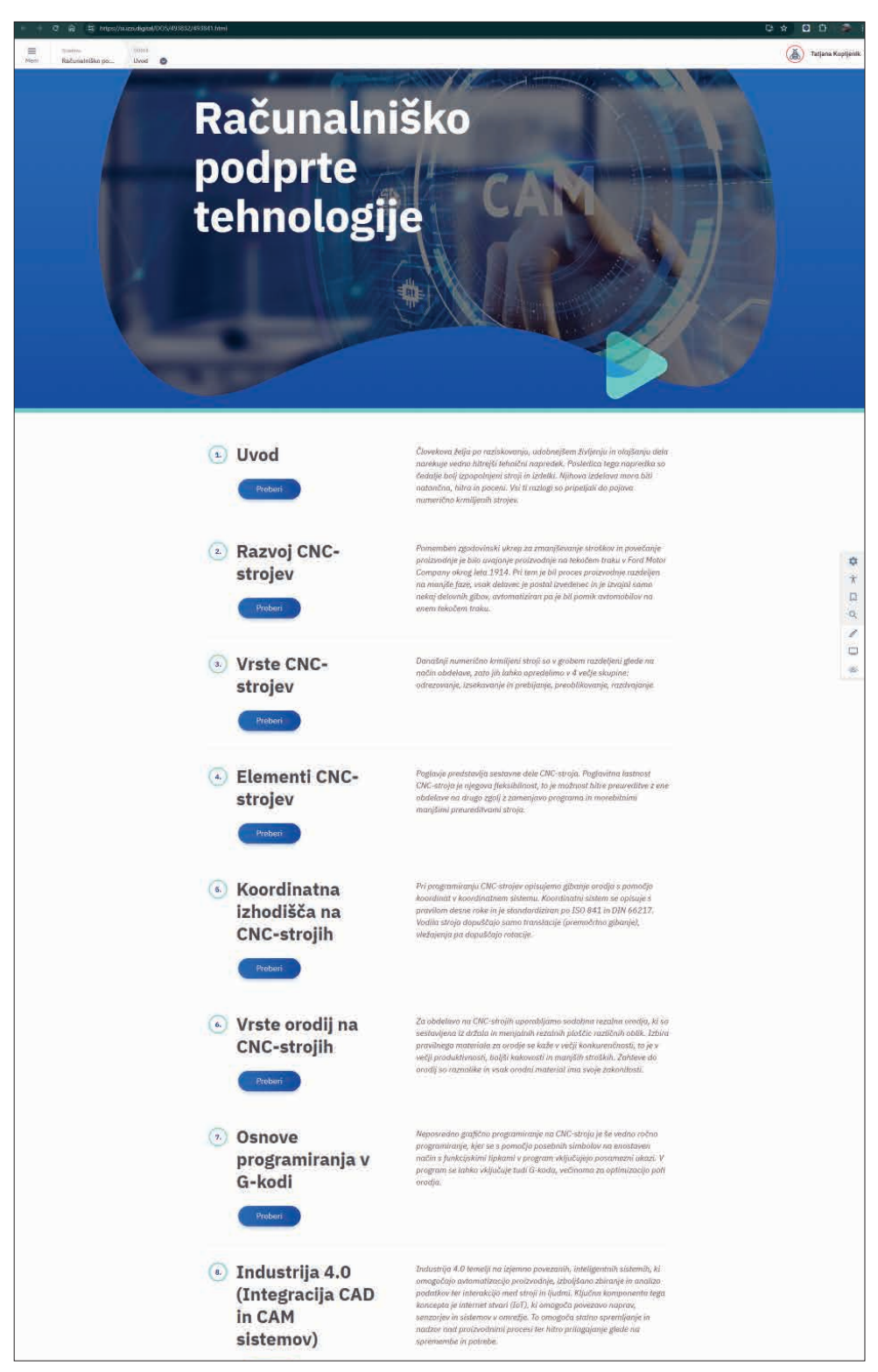

## 2.3.2.2 Odpiranje posameznega poglavja

S klikom na posamezen naslov poglavja odprete gradivo v posameznem poglavju.

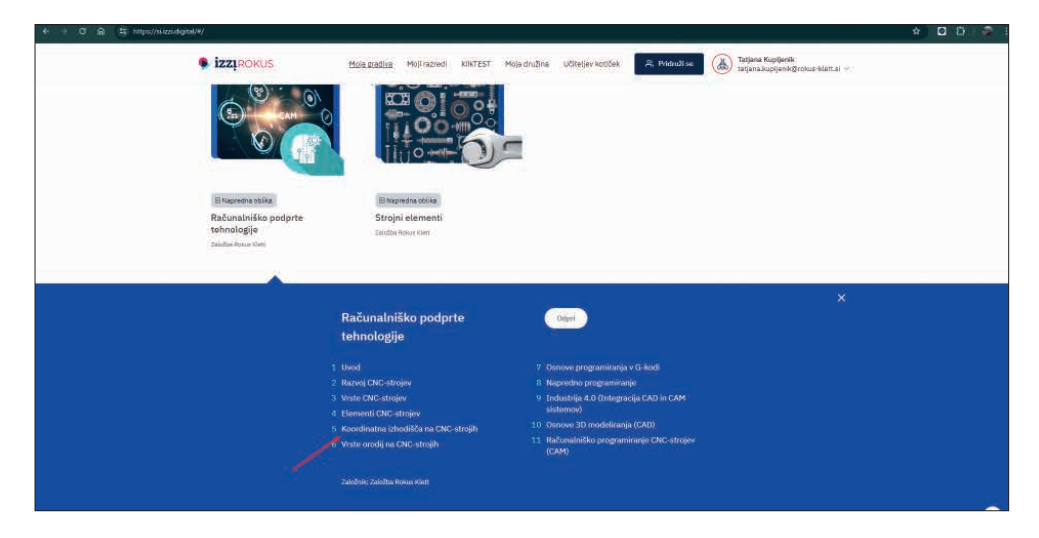

## Odprto izbrano poglavje

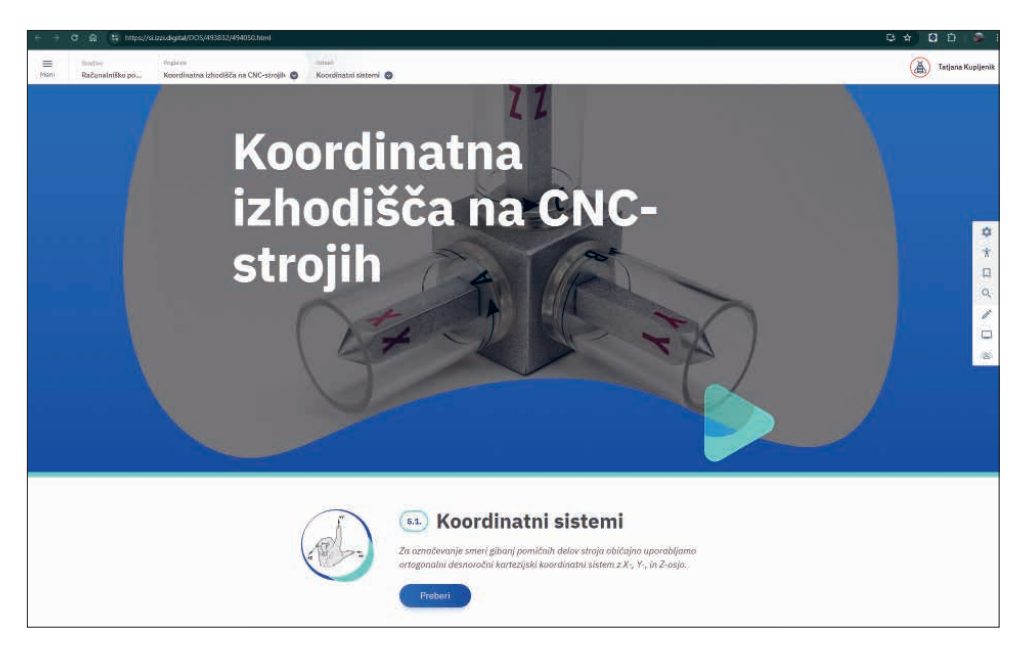

S pomikom navzdol preberete, katere enote vsebuje izbrano poglavje.

Do njihove vsebine dostopate z gumbom Preberi, ki se nahaja pod kratkim opisom vsake enote.

### 2.3.2.3 Odpiranje vsebine

Vsebina se nahaja znotraj posameznih enot, ki so del vsakega poglavja. Do vsebine pridete z odprte naslovnice, kjer izberete želeno poglavje, in nato v odprtem poglavju kliknete na naslov ali gumb Preberi.

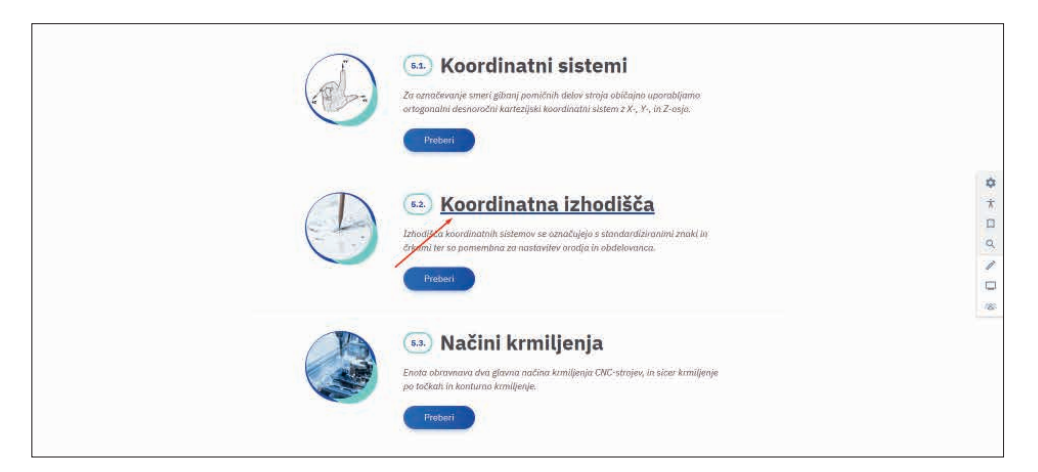

## **2.4. Pomikanje po vsebini in odpiranje elementov**

## **2.4.1. Pomikanje po vsebini**

Po vsebini se pomikamo navzdol kot pri običajnih spletnih straneh.

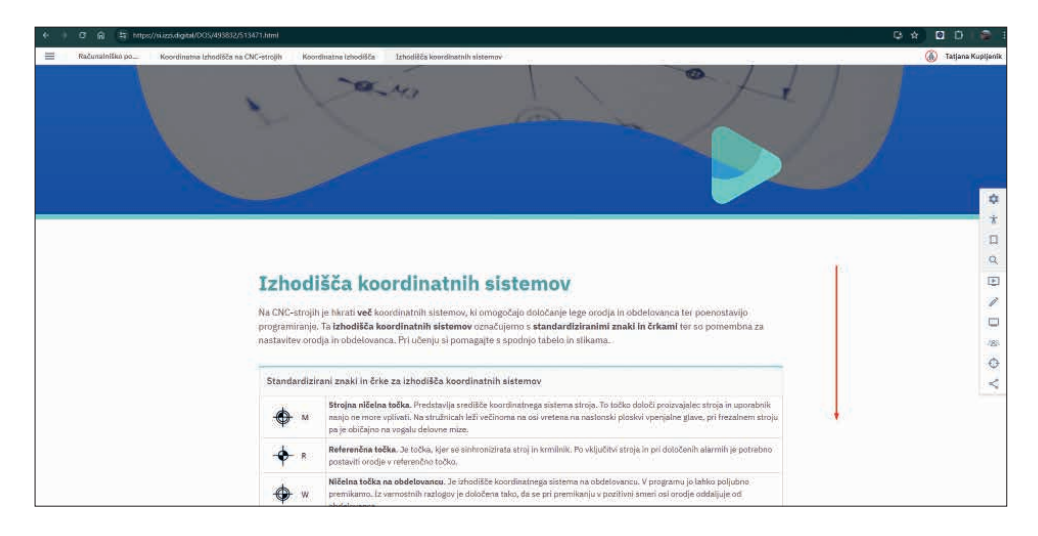

Na dnu strani se s klikom na puščico levo/desno prestavite na povezano vsebino.

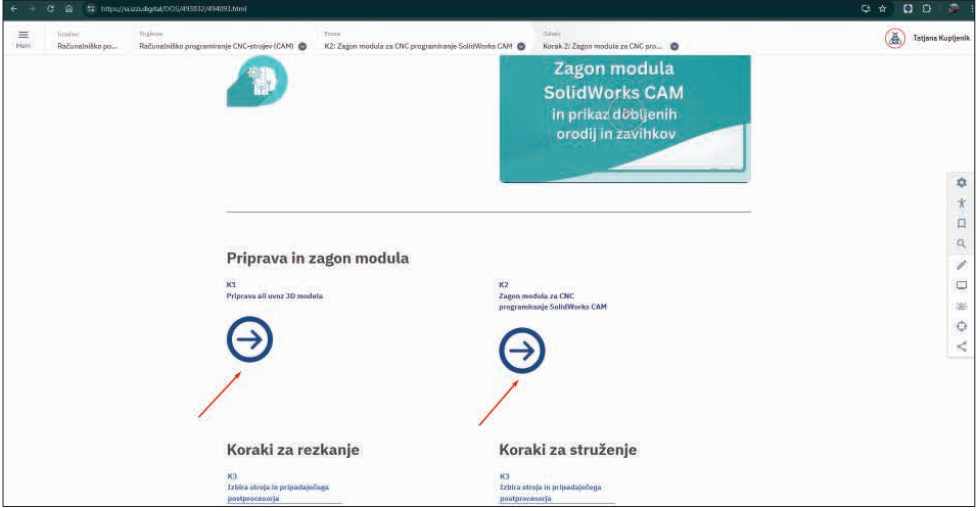

## **2.4.2 Predvajanje vsebine v posameznih elementih**

S klikom na sliko/skico se le-ta poveča na celozaslonski način.

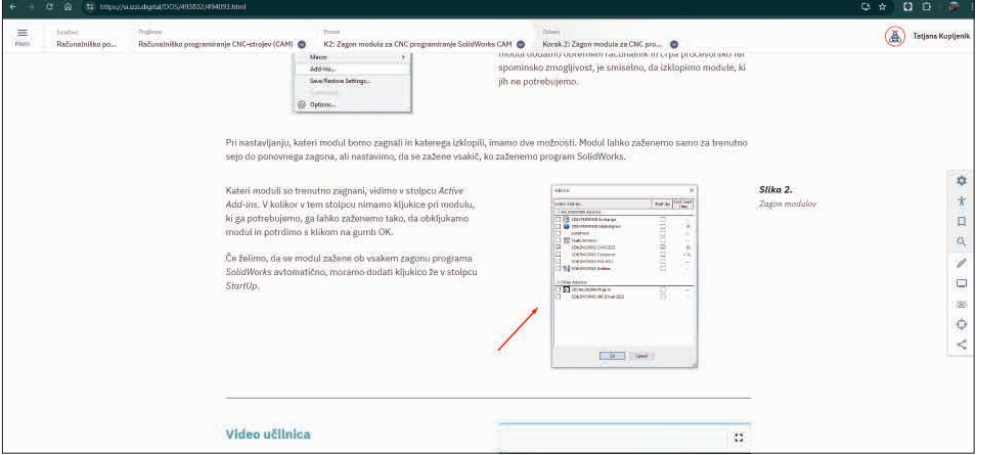

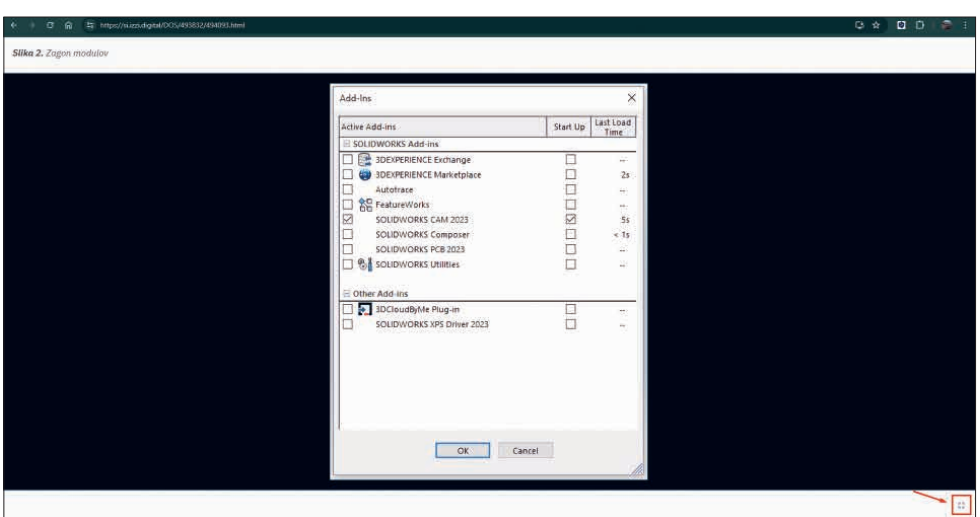

S celozaslonskega načina izstopite s klikom na gumb v desnem spodnjem kotu.

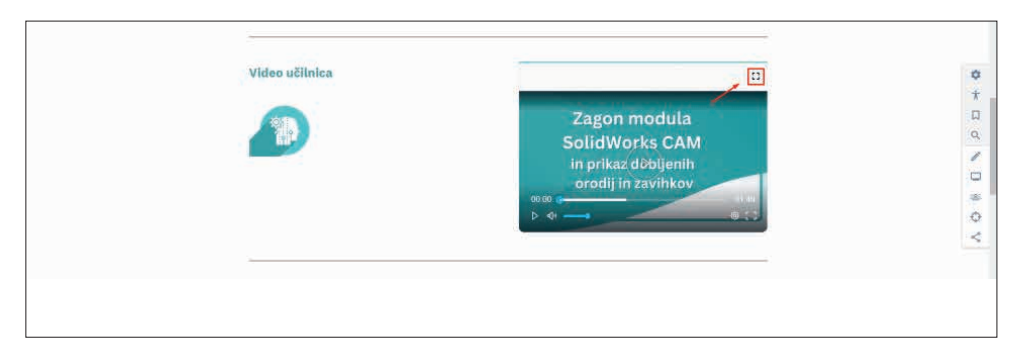

Video posnetke lahko predvajate v celozaslonskem načinu.

Pri predvajanju video posnetka lahko nastavite glasnost predvajanja (levo spodaj), se ročno pomikate naprej na določeno mesto v posnetku (na liniji pod prikazanim posnetkom) ali nastavite kakovost in hitrost predvajanja posnetka (desno spodaj). S celozaslonskega predvajanja video posnetka izstopite z gumbom desno zgoraj.

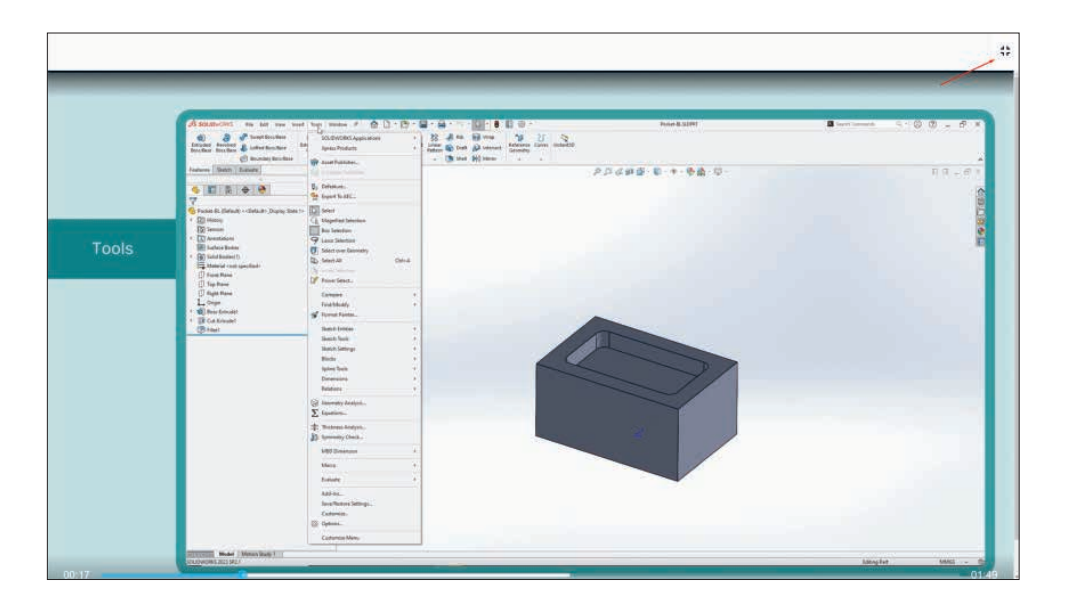

Razširjene vsebine in podrobnejše razlage so prikazane na podstraneh. Do njih dostopate s klikom na gumb Preberi.

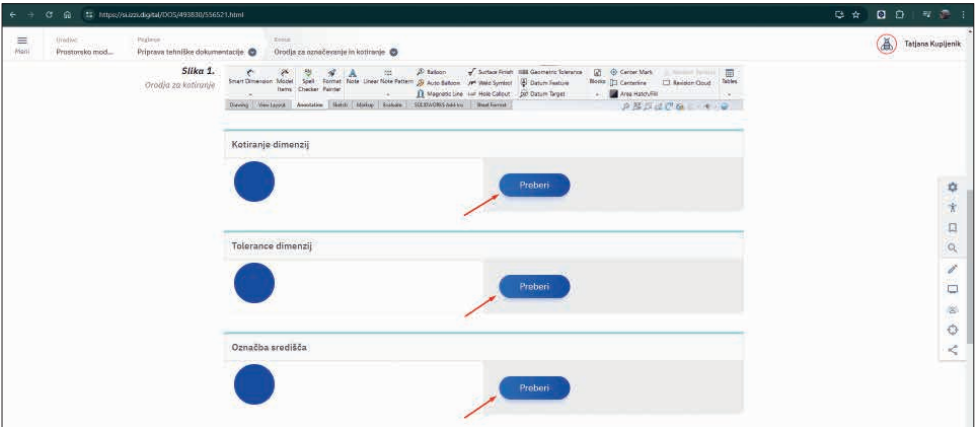

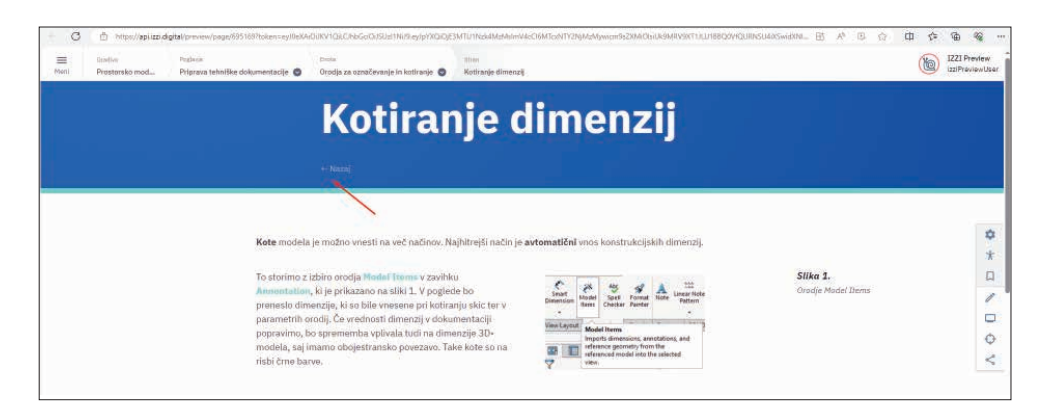

Iz razširjene vsebine na podstraneh se s klikom na Nazaj, ki se nahaja pod naslovom, vrnete v osnovno vsebino.

## **2.4.3 Prehajanje med deli vsebine s pomočjo menijske vrstice**

Med vsebinami publikacije lahko prehajate tudi s pomočjo zgornje menijske vrstice.

S prehajanjem čez poglavja in enote lahko s pomočjo klikabilnih spustnih seznamov hitro odprete drugo vsebinsko enoto v poljubnem poglavju.

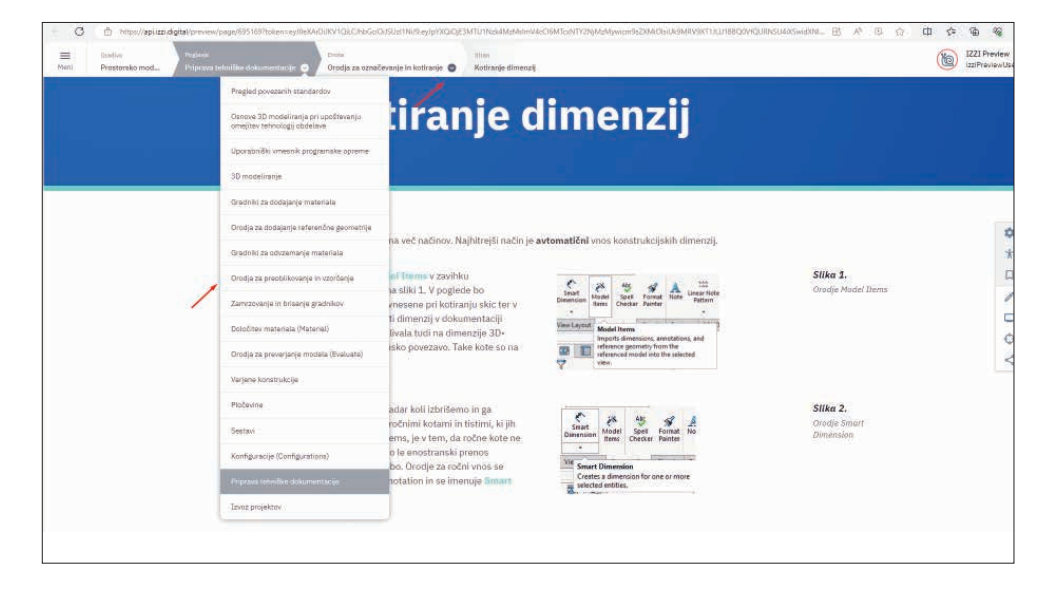

V menijski vrstici levo zgoraj se nahaja skrit stranski Meni, preko katerega lahko dostopate do bližnjice do vseh gradiv za strojništvo.

V njem se nahaja tudi slovarček izrazov ter dokumenti PDF z vajami za dijake in profesorje.

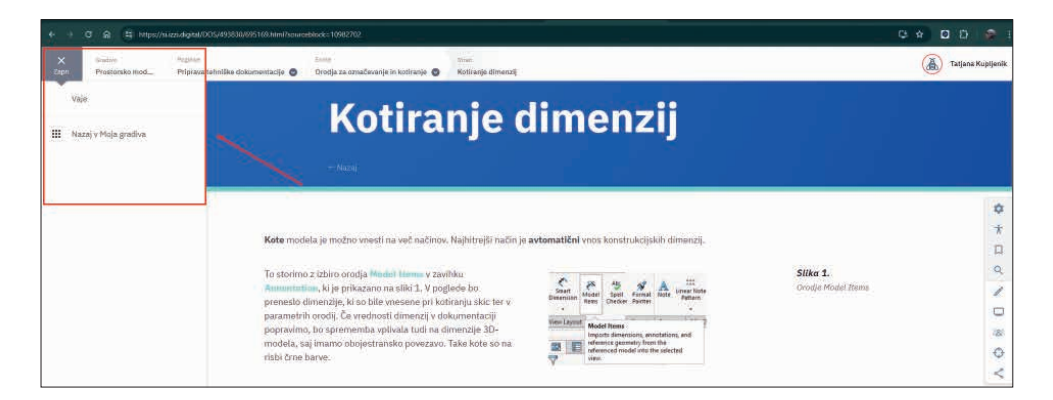

Menijsko vrstico lahko prestavite tudi v spodnji rob ekrana, da vam je na visokih interaktivnih tablah lažje dostopna.

To storite s pomočjo nastavitev, ki se nahajajo v orodjarni na desnem robu ekrana.

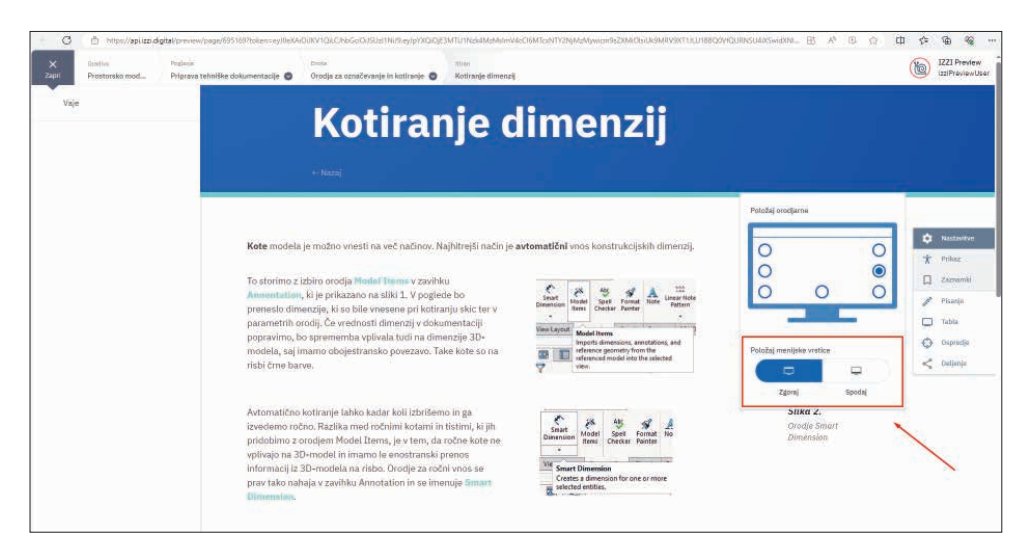

## **2.5. Orodja za prikaz vsebine**

Orodja se nahajajo v orodjarni, ki je praviloma prikazana ob desnem robu ekrana.

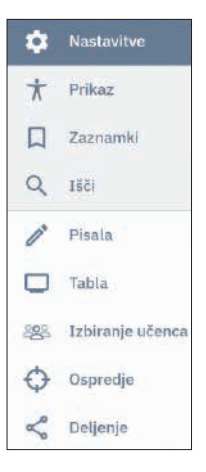

V nastavitvah lahko poleg položaja menijske vrstice nastavljate tudi položaj orodjarne.

Ta se lahko prestavi na 7 različnih mest ob robu ekrana.

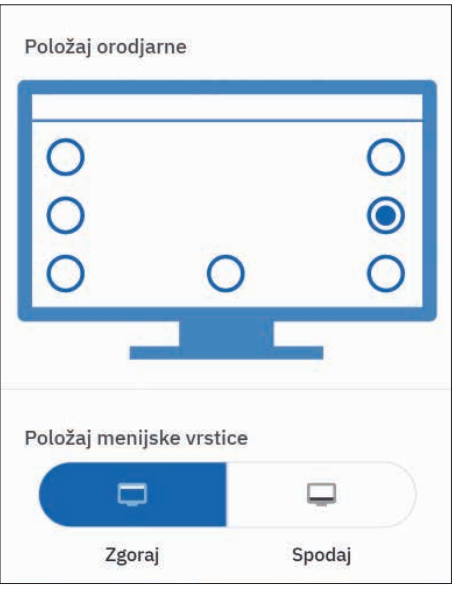

#### **ORODJA PRIKAZA**

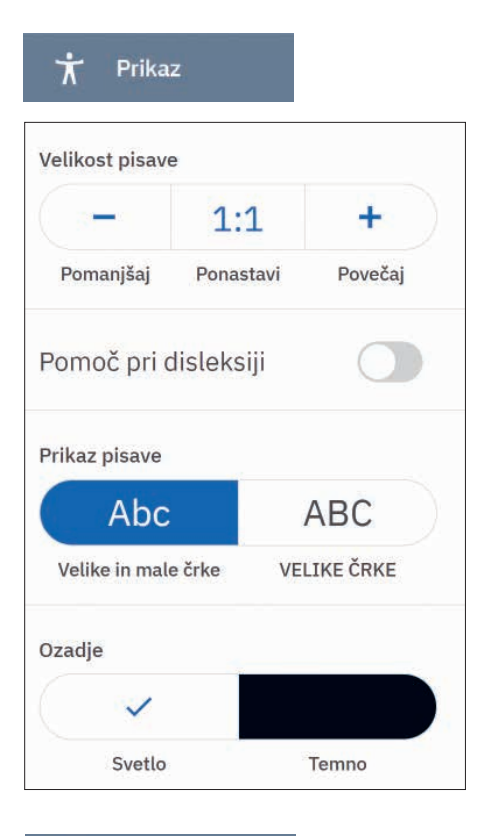

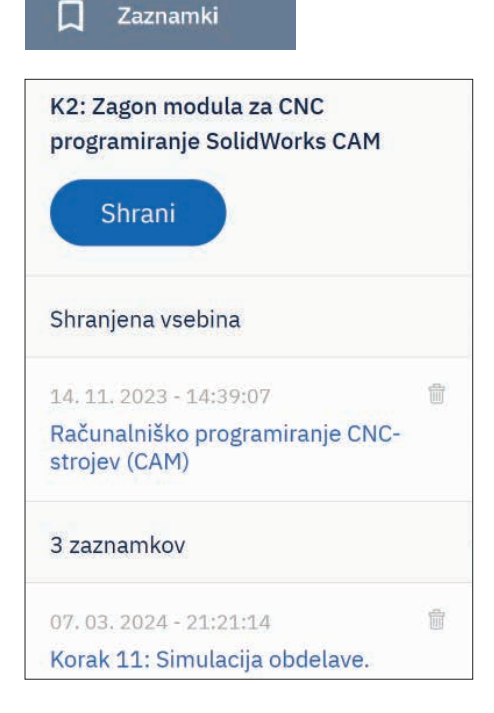

Pisavo lahko povečate ali pomanjšate. Večjo povečavo lahko omogočite s kombinacijo tipke Ctrl + pomik kolesca na miški naprej.

Z vključitvijo gumba Pomoč pri disleksiji pretvorite besedilo v prikaz v pisavo za dislektike.

Tukaj izbirate med prikazom z velikimi in malimi črkami ali prikazom s samo velikimi tiskanimi črkami.

Naslednje orodje je prikaz vsega tekstovnega gradiva v samo velikih tiskanih črkah.

Tukaj izbirate med svetlim oz. temnim prikazom ozadja.

Orodje prikaza v temnem načinu je še posebej uporabno, kadar imamo težave z branjem s svetlim ozadjem.

S tem orodjem shranite zaznamke v publikaciji, ki so vam kasneje na voljo za hiter dostop.

Izbrano stran dodate med zaznamke z gumbom Shrani.

S klikom na zaznamek preklopite na prikaz zaznamovane strani.

Ko zaznamka več ne potrebujete, ga lahko izbrišete.

#### Q Išči

obdelovalni stroj

Q

#### 24 rezultatov iskanja

Avtomatizirano programiranje

...eme za dotični obdelovalni stroj, je pren...

Uvod v računalniško podprto proizvodnjo ...iško krmiljeni obdelovalni stroj Zahteve ...

Razvoj numerično krmiljenih strojev

... nadzora krajši obdelovalni časi  $možnost n$ 

 $\overline{\phantom{0}}$ Predstavitev

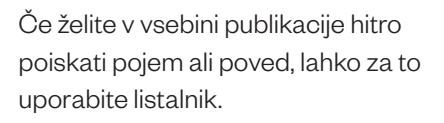

Ko vpišete iskalni pojem, se spodaj prikažejo rezultati iskanja s povezavami na vsebino, ki vključuje iskalni pojem.

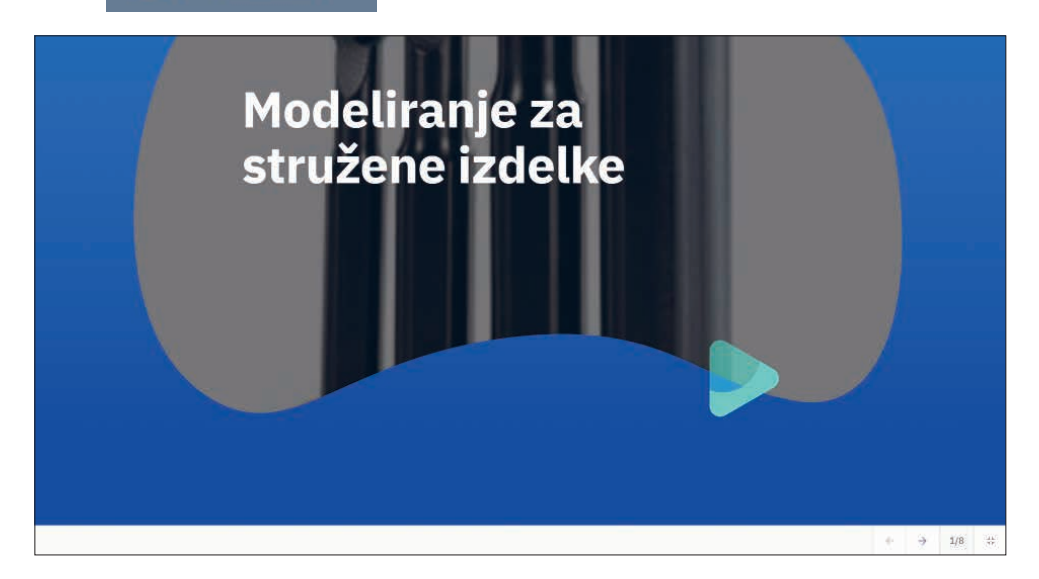

Predstavitev ali Učna pot je dodatno orodje za prikaz vsebine, ki je na voljo samo učiteljem.

Posamezna učna pot je zastavljena tako, da omogoča prilagajanje učnega procesa za doseganje zastavljenih ciljev. V učnih poteh prikazana dodatna vsebina učiteljem omogoča organizacijo obravnavane učne snovi ter spremljanje poteka realizacije učnih ciljev. Vsebujejo vprašanja za diskusijo v razredu/samostojno delo, slikovni in video material, naloge za samostojno in frontalno delo pri pouku, samoevalvacijski vprašalnik z učnimi cilji.

Pomembno: do te vsebine profesorji dostopate samo, če ste prijavljeni.

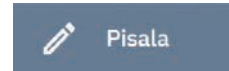

Orodje Pisala učiteljem omogoča pisanje in markiranje prikazane vsebine.

Z njim lahko poudarite določeno besedilo, ga obkrožite, narišete puščico na določeno območje slike, da pri učencih usmerite pogled na določeno mesto ipd.

To orodje se nahaja tudi znotraj orodja Tabla.

## **Tabla**

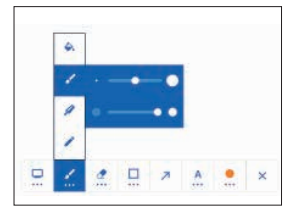

Orodje Tabla omogoča kreiranje tabelske slike.

Orodja za pisanje se pokažejo na prazni površini in njimi lahko ustvarjate tabelsko sliko, ki si jo potem lahko tudi shranite na računalnik.

Izberete lahko:

- barvo površine
- vrsto pisala in barvo ter intenzivnost barve
- radirko in velikost območja brisanja
- risanje likov in črt
- risanje puščic  $\overline{\phantom{a}}$
- pisanje in barvo, velikost ter intenzivnost pisave

 $\Box$ C

#### 888 Izbiranje učenca

To orodje je povezano z novo funkcionalnostjo LMS, ki je še v fazi razvoja.

## Ospredje

S tem orodjem v ospredje izpostavite izbrani del vsebine.

Izbrana vsebina se prikaže posebej nad zatemnjenim ozadjem.

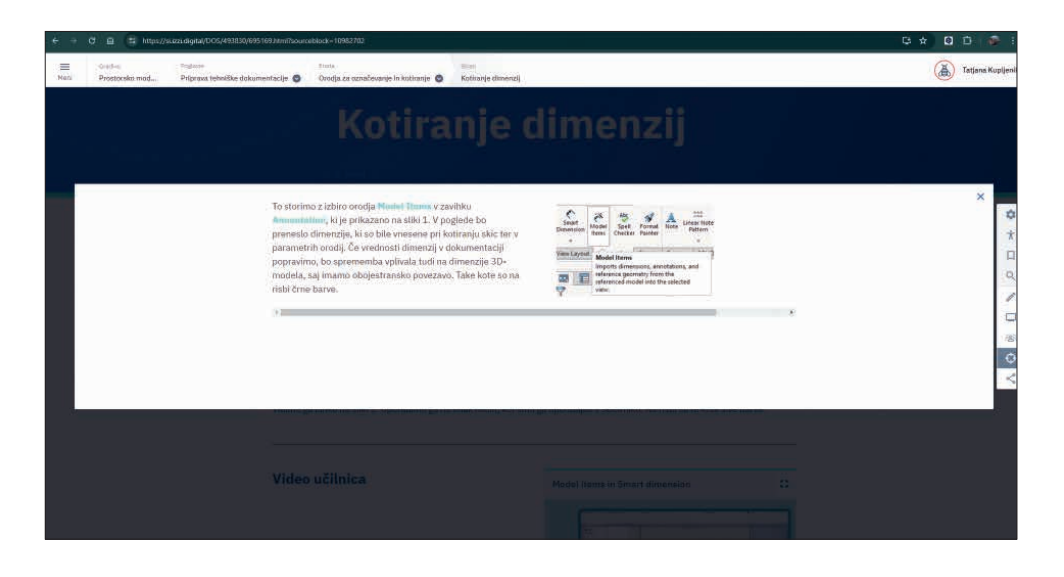

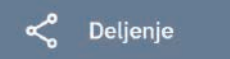

To orodje omogoča deljenje izbrane vsebine.

Izbrana vsebina je kopirana v obliki povezave. Povezavo lahko delite s svojimi učenci preko elektronske pošte in jim na ta način posredujete izbrano vsebino.

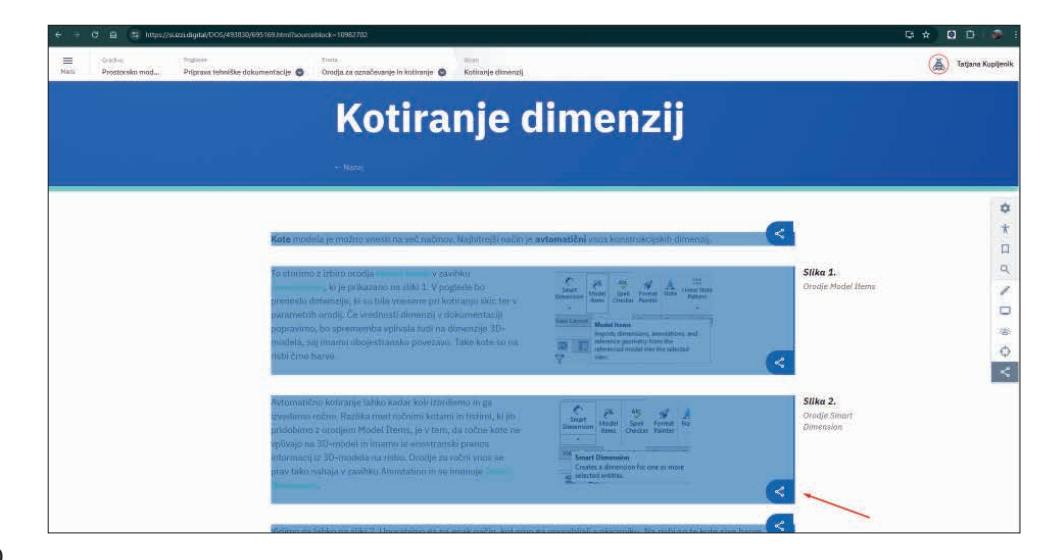

## **Orodje za samoevalvacijo**

To orodje ni del splošne orodne vrstice, ampak je integrirano v vsebinski del gradiva. Nahaja se na dnu strani posameznih enot gradiv. Vsebuje seznam zastavljenih učnih ciljev v enoti, ki jih uporabnik oceni na podlagi samoevalvacije.

Dijaki ocenijo svoje znanje tako, da v lestvici od 1 do 10 označijo doseganje posameznega učnega cilja. Ob tem se prikaže tudi nazorna grafična ponazoritev. Dijak lahko svojo evalvacijo shrani in izvozi v obliki dokumenta PDF in jo posreduje učitelju.

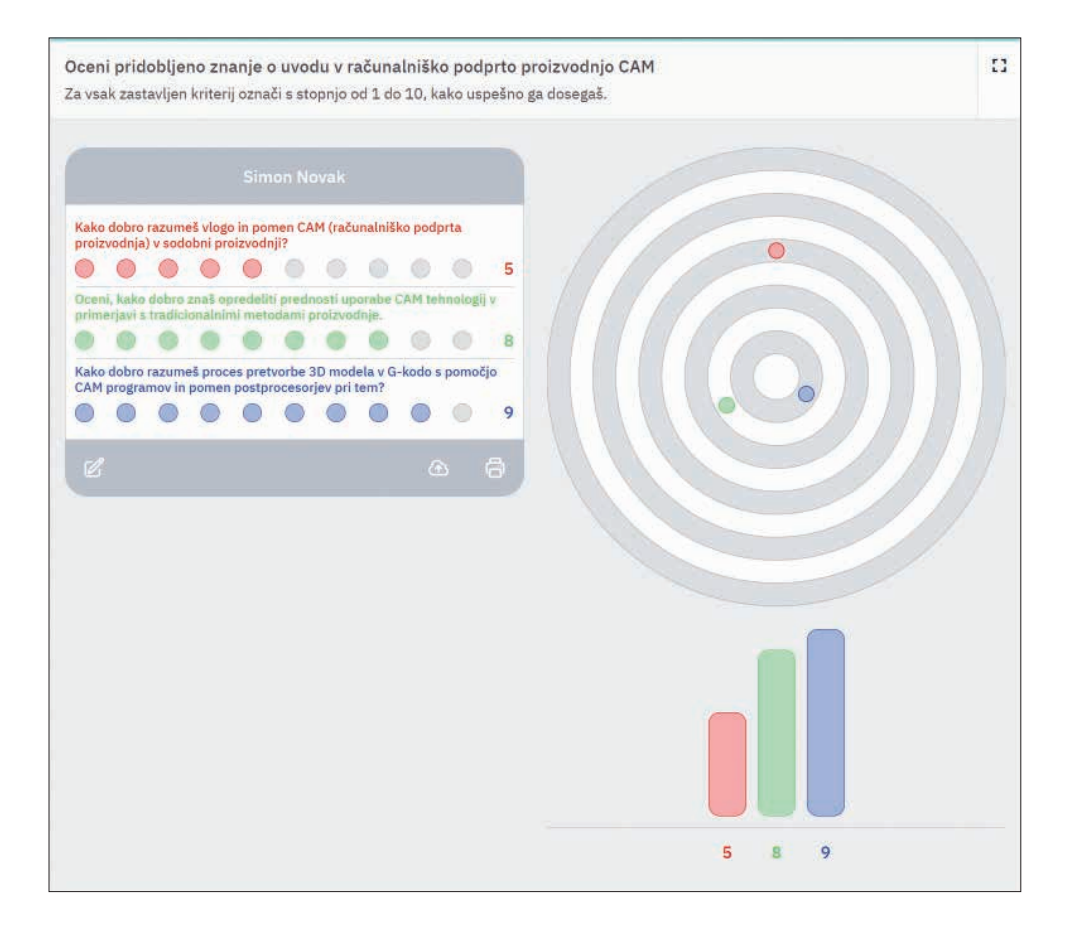

## **3. Učne metode, ki jih lahko izvajamo z digitalnimi gradivi za strojništvo**

Pri načrtovanju izvedbe učne ure velja, da je za vsako učno uro potrebno določiti učni cilj, vsebino, na katero se cilj nanaša, izbrati vire informacij o tej vsebini, določiti učne aktivnosti ter opredeliti, katera učna sredstva in pripomočke bomo za izvedbo ure potrebovali. Pri uporabi učnih sredstev in pripomočkov mislimo tudi na medije oz. tehnološko podporo, da lahko uro izpeljemo. Obširen nabor digitalnih tehnologij danes omogoča različne možnosti za izvedbo učnih aktivnosti in mogoče načine njihove izpeljave.

Pri izvedbi učne ure je pomembno uporabljati raznolike didaktične strategije (pristope), da se dijakom omogoči čim večje vživljanje v učno snov, pri tem pa lahko izbiramo med različnimi oblikami in metodami. Učne metode in pristopi, ki jih omogočajo digitalne tehnologije, odpirajo nove, inovativne možnosti pri oblikovanju in kombiniranju učnih aktivnosti. Mnoge aktivnosti, ki jih je v preteklosti moral izdelati učitelj sam, so danes že sestavni del digitalnih gradiv, npr. za preverjanje znanja digitalna gradiva ponujajo sprotne naloge, naloge za testiranje (samopreverjanje) znanja dijaka in različne primere.

## **3.1 Učne poti**

Digitalni gradivi Računalniško podprte tehnologije in Prostorsko modeliranje in priprava tehnične dokumentacije imata vključen integriran funkcijski modul za učitelje, poimenovan učne poti (learning path), ki učitelje vodijo po učnem procesu glede na zastavljene učne cilje predmeta/modula.

Posamezna učna pot je zastavljena tako, da omogoča prilagajanje učnega procesa za doseganje zastavljenih ciljev. Učne poti učiteljem omogočajo organizacijo obravnave učne snovi ter tudi spremljanje poteka realizacije učnih ciljev.

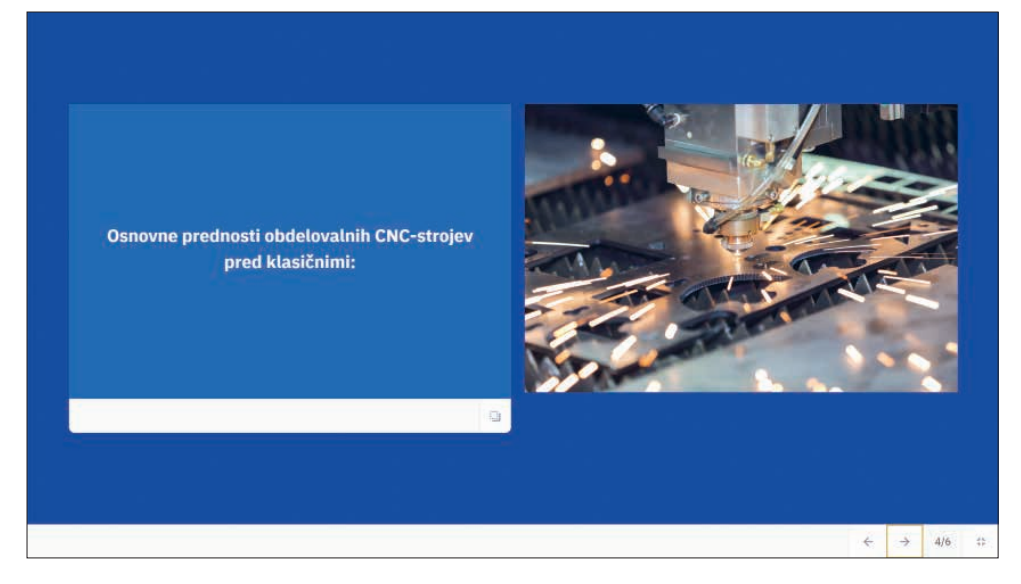

Učna pot podaja osnovne poudarke iz učne snovi.

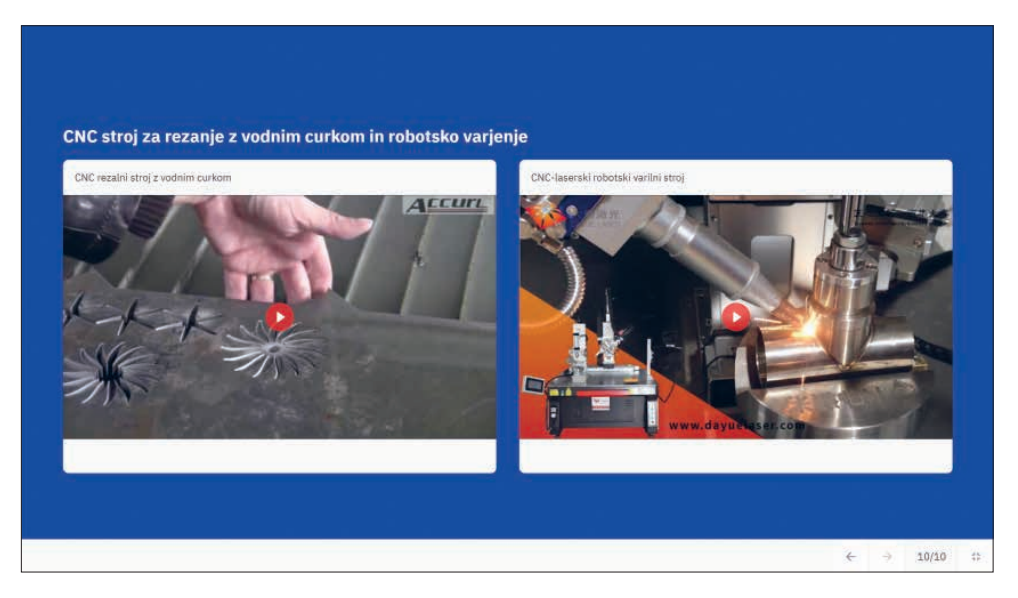

Za boljše razumevanje vsebine so v učne poti lahko dodani video posnetki.

## **3.2 Učne oblike**

Digitalna gradiva se lahko pri pouku uporabijo v vseh učnih oblikah.

### **• Frontalna učna oblika**

Pri frontalni učni uri učitelj pouk izvaja hkrati z vsem razredom, najpogosteje z metodo razlage, razgovora in demonstracije. Frontalna oblika je uporabljena v različnih etapah učne ure, npr. za pregled vsebin in uvod v obravnavo vsebin, za pregled individualnega dela in zaključek obravnave vsebin.

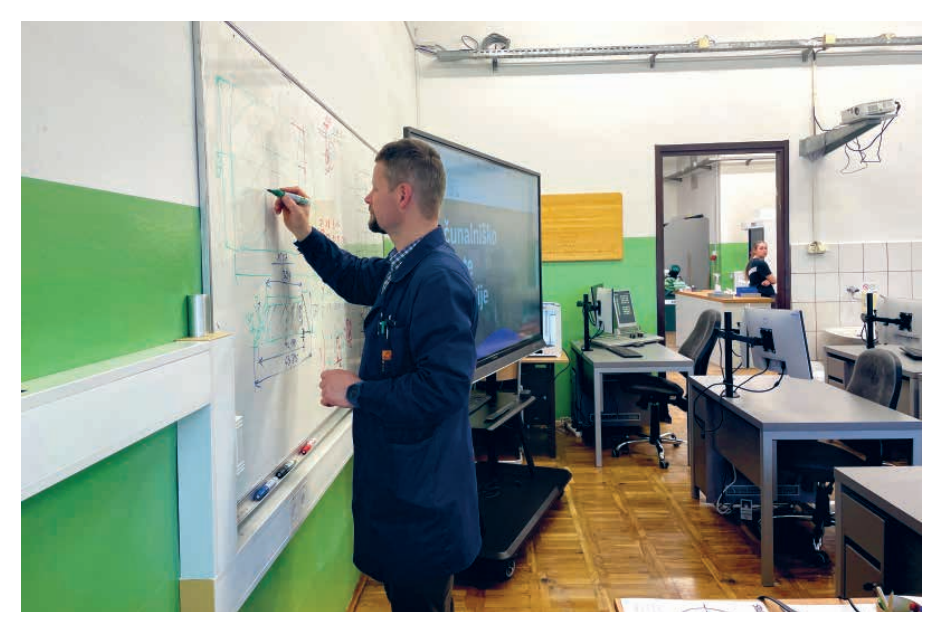

Učitelj izvaja razlago v frontalni učni obliki.

#### **• Individualna učna oblika**

Pri individualni učni obliki dijaki učno dejavnost opravljajo samostojno, prilagojeno njihovim sposobnostim, interesom, tempu in stilu učenja. Individualno delo omogoča osredotočenje dijaka na problem, nalogo, ugotavljanje in zapisovanje lastnih idej, postavljanje in oblikovanje vprašanj z osebnega zornega kota.

Individualno delo je bistven del kombiniranega učnega modela, saj dijak samostojno predela določeno vsebino ali nalogo in se s tem pripravi na delo v razredu v živo.

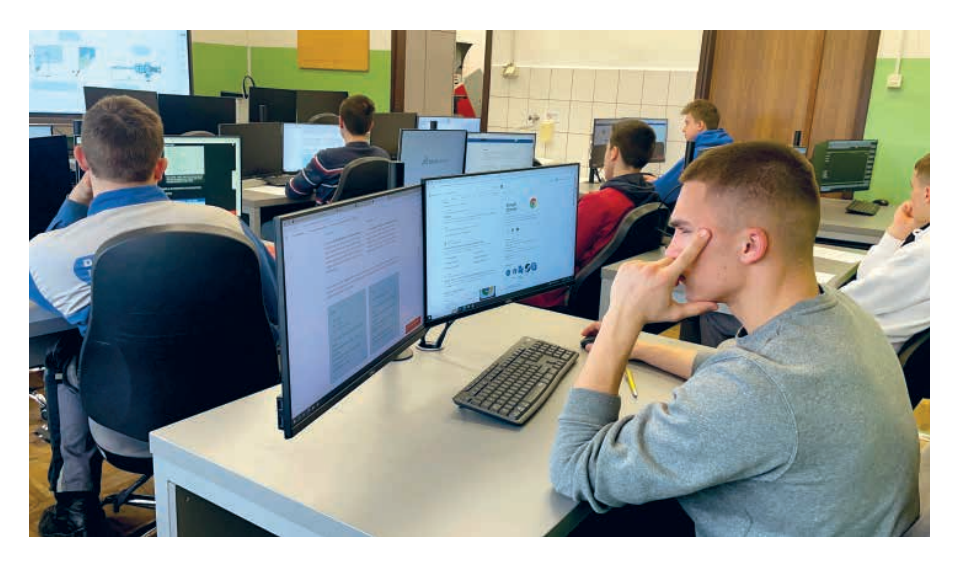

Dijak samostojno uporablja gradivo Računalniško podprte tehnologije.

#### **• Delo v dvojicah**

Pri tej obliki dva dijaka delata individualno skupaj in si nudita medsebojno pomoč. Pri tem aktivno sodelujeta, drug drugemu predstavljata lastne izkušnje in znanje ter skupaj rešujeta problem.

## **• Skupinska učna oblika**

Dijaki izvajajo načrtovane dejavnosti v manjših skupinah, o svojih rezultatih pa poročajo svojim sošolcem.

## **3.3 Učne metode**

Učne metode, ki jih uporabljamo pri tradicionalnem pouku, lahko povežemo tudi z digitalnimi gradivi; najpogosteje uporabljene predstavljamo v nadaljevanju.

## **• Metoda razlage**

V razredu razlago lahko podaja učitelj ali dijak. Metoda pomeni podajanje informacij s strani učitelja/dijaka in na drugi strani sprejemanje informacij, pomaga pa tudi prepoznati notranje kompleksnosti določene vsebine.

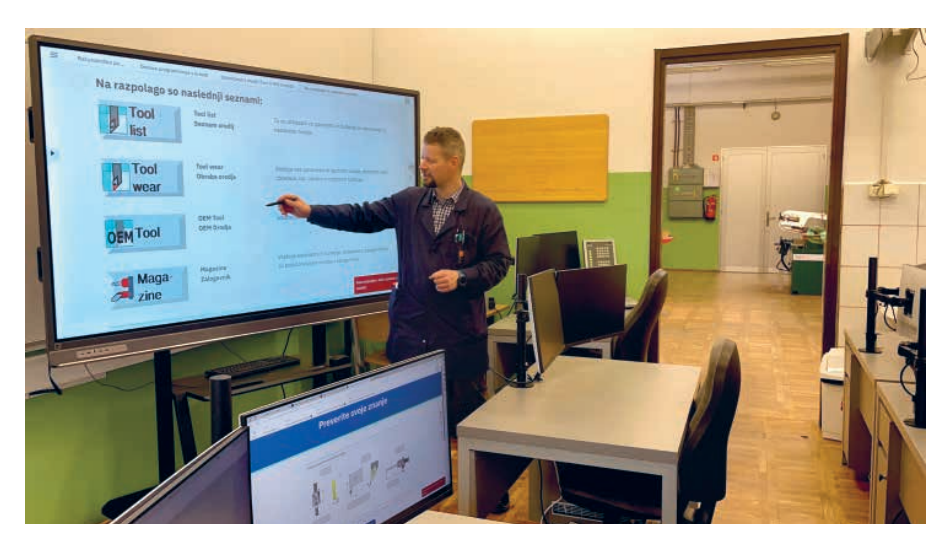

Metoda razlage, ki poteka ob digitalnem gradivu Računalniško podprte tehnologije.

### **• Metoda pogovora**

Pogovor vodi učitelj, ki na tak način preverja razumevanje informacij ali pridobivanje novega znanja. Pri tem se navezuje na že osvojene ali sorodne vsebine, lahko spodbuja samostojno razvijanje in poglabljanje vsebine ter poglabljanje razumevanja, navezovanje oz. sklicevanje na druge vsebine ter lastne izkušnje. Pri tem dijake spodbuja k samostojnemu razmišljanju ali morda nadaljnjemu individualnemu delu.

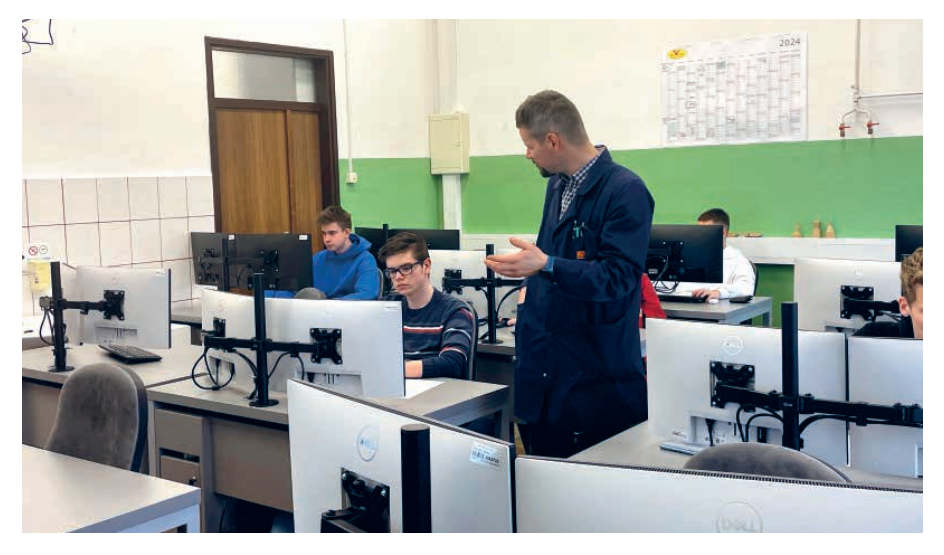

Učitelj vodi razgovor z učencem.

## **• Metoda prikazovanja (slikovne demonstracije)**

S pomočjo slikovnega gradiva učitelj prikazuje določene pojme, predmete in njihove značilnosti. Pri tem dijake usmerja z razlago in vprašanji za analizo slikovnega prikaza. Dijaki z metodo prikazovanja poleg jasne predstave o vsebini pridobijo tudi spretnost opazovanja in analiziranja slike.

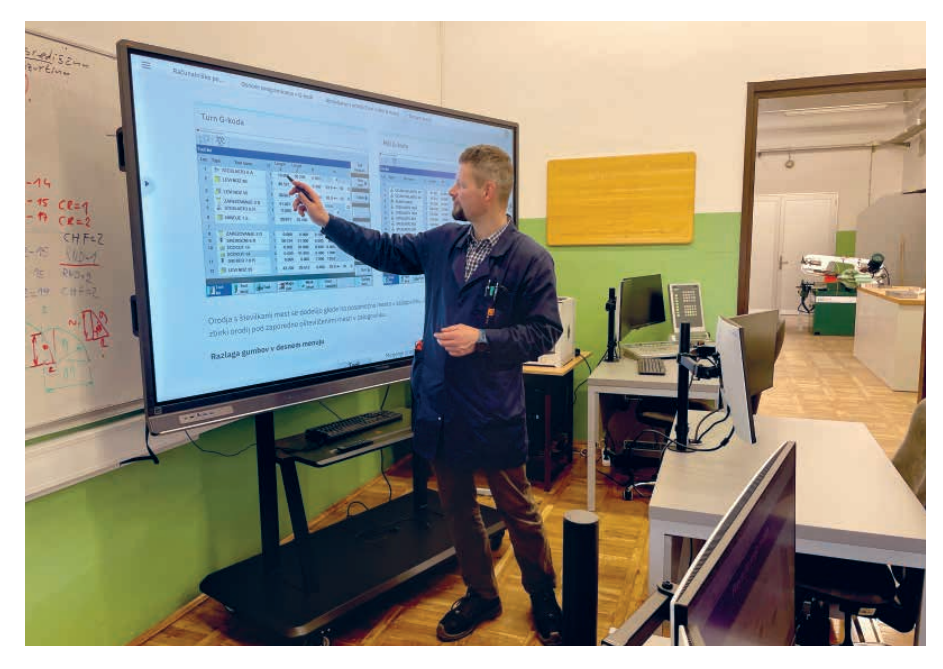

Učitelj prikazuje slikovno vsebino v gradivu Računalniško podprte tehnologije.

## **• Metoda prikazovanja večpredstavnostnih/multimedijskih gradiv**

Z uporabo video posnetkov in animacij se pri dijaku združijo aktivnosti zbiranja podatkov, njihova organiziranost v pomenske zveze ter povezovanje novih spoznanj z že obstoječimi. Raziskovalci so dokazali, da si učenci več zapomnijo s pomočjo gradiva, ki poleg besedila vsebuje tudi slike in govorno besedilo. Podobno kot pri metodi prikazovanja slike, učenci pri uporabi video posnetkov poleg jasne predstave o vsebini pridobijo tudi spretnost opazovanja in analiziranja prikazanega.

Digitalna gradiva s številnimi, vnaprej pripravljenimi video posnetki (video razlagami) omogočajo pristop obrnjenega učenja, ki se je množično razširil v zadnjem desetletju in je priznan kot zelo učinkovita metoda poučevanja. Učenci imajo dostop do vnaprej pripravljenih video posnetkov, ki jih asinhrono (individualno) pregledajo in proučijo, nato pa v komunikaciji v živo z učitelji razčistijo morebitne nejasnosti.

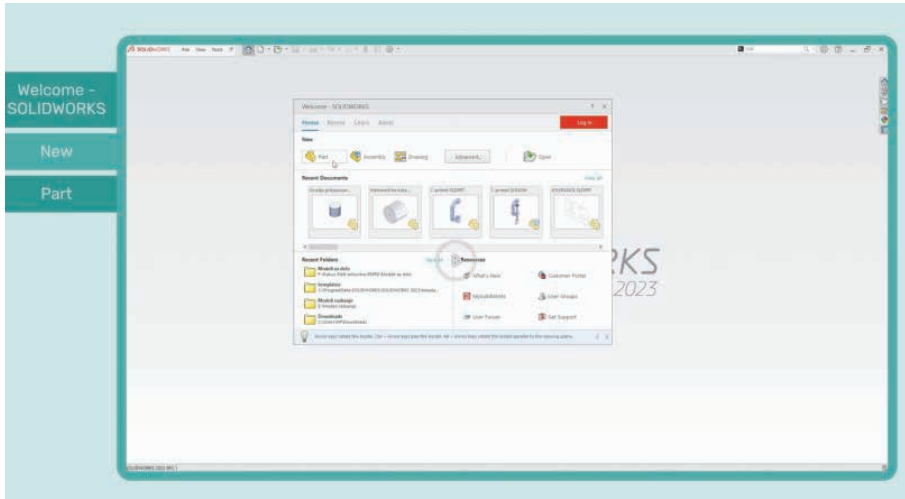

Video razlage si lahko dijaki ogledajo v digitalnih gradivih Prostorsko modeliranje in priprava tehniške dokumentacije; Računalniško podprte tehnologije in Priprava strojnega izdelka – gred.

## **• Metoda izdelave tehnične dokumentacije (slikovno-grafičnih izdelkov)**

Pri tej metodi dijak lastnoročno izdela svoj izdelek v grafični obliki ali pa z računalnikom modelira izdelke, da izdela 3D-model. V digitalnih gradivih se nahajajo številni primeri tehnične dokumentacije.

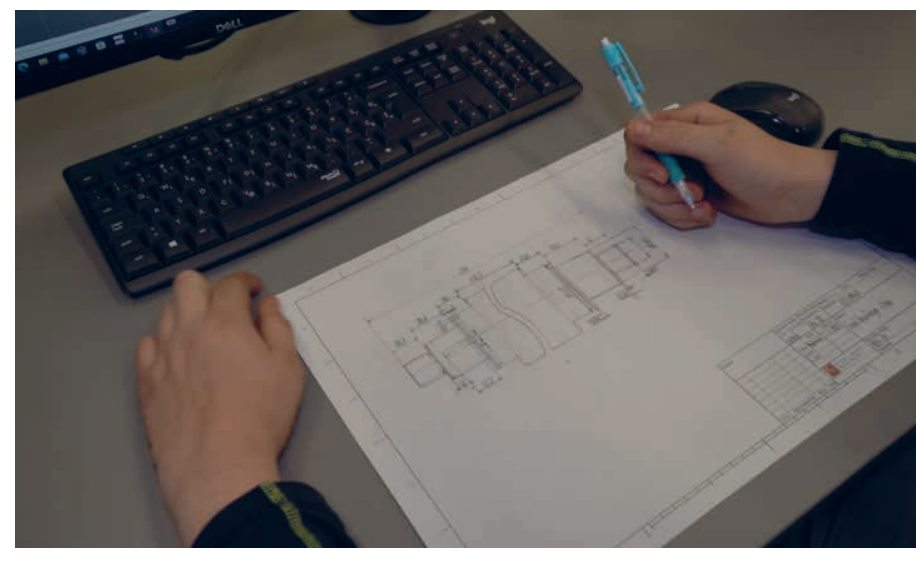

Dijak je samostojno pripravil tehniško skico.

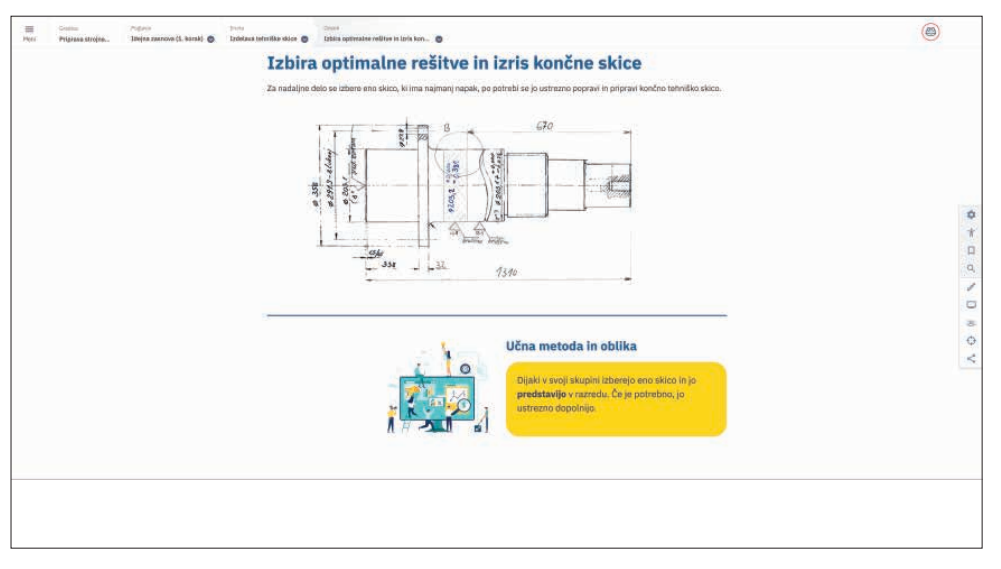

Pred lastno izdelavo tehnične dokumentacije si lahko dijak ogleda primer v digitalnem gradivu Priprava strojnega izdelka – gred.

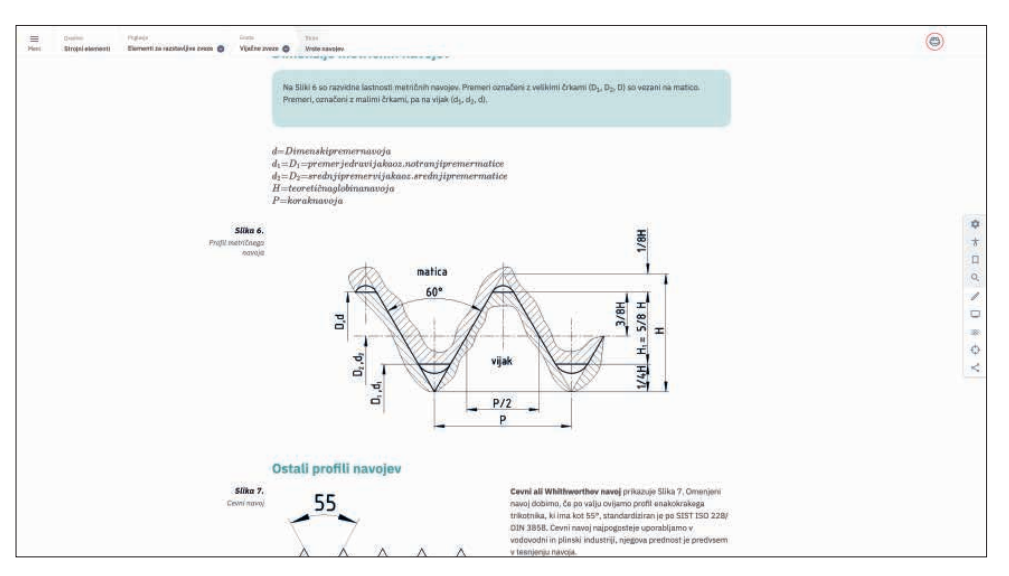

V digitalnem gradivu Strojni elementi se nahajajo številni primeri tehnične dokumentacije.

## **• Metoda praktičnega dela**

Z metodo praktičnega dela dijak pridobi praktično znanje in spretnosti. Običajno dijake v metodo praktičnega dela uvedemo z metodo razlage; dijak si lahko razlago samostojno prebere v digitalnem gradivu.

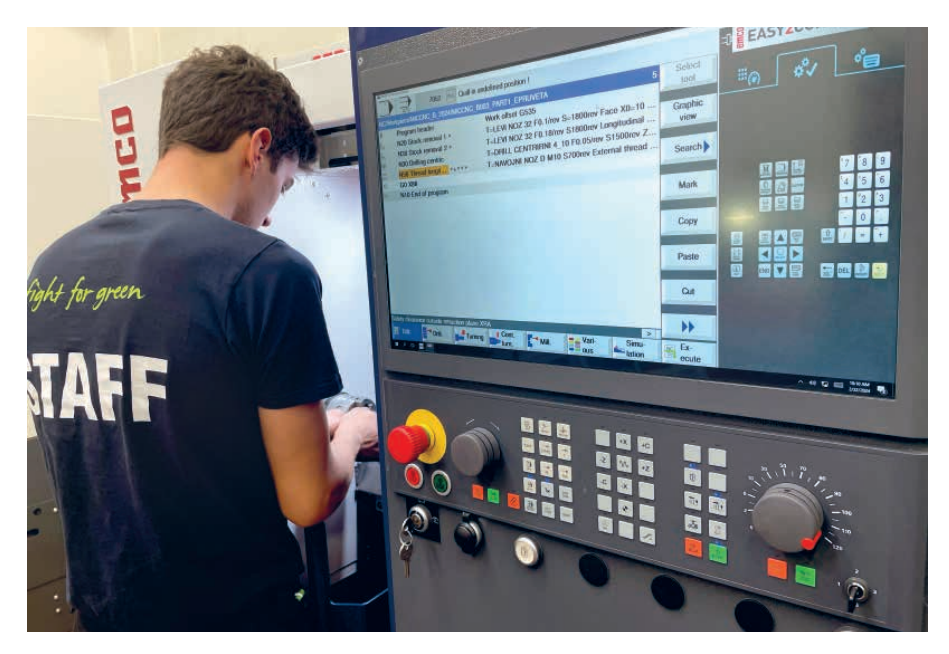

Dijak pri praktičnem delu

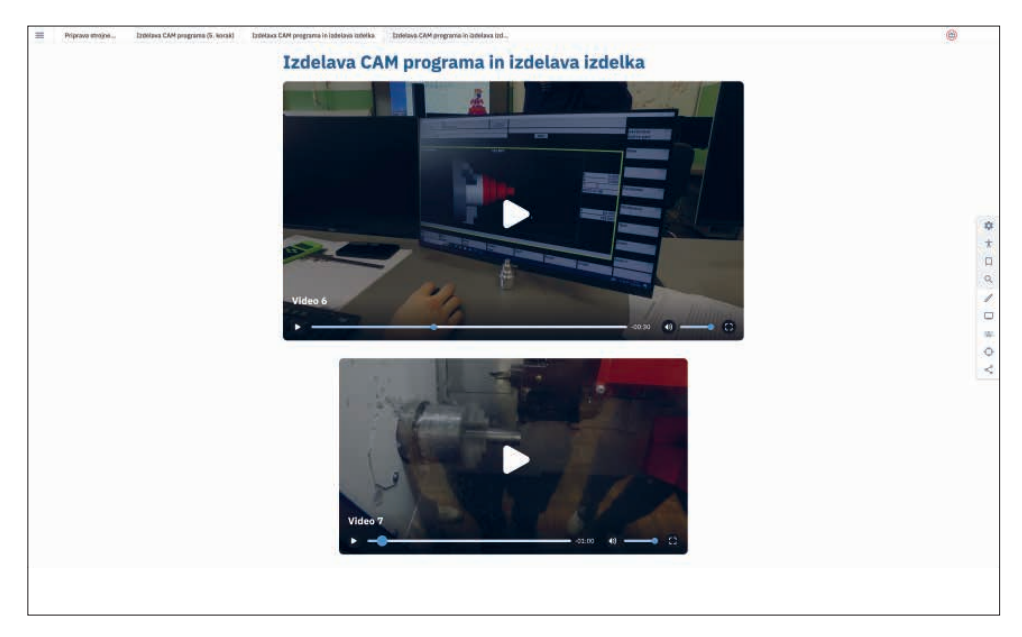

Prikaz praktičnega dela v video posnetku v digitalnem gradivu Priprava strojnega izdelka – gred.

## **3.4 Projektno delo**

Projektno delo uvrščamo med didaktične sisteme in ne med učne metode. Za projektno delo je značilno, da presega okvire pouka, saj se vsebinsko, organizacijsko, časovno in prostorsko ne omejuje na pogoje, v katerih je organiziran šolski pouk. Projektno učno delo sodi med ciljno usmerjene učne postopke, zato njegova izvedba poteka po točno določenem načrtu preko posameznih učnih etap, ki si sledijo v smiselnem zaporedju.

Projektno učno delo združuje elemente direktnega učiteljevega vodenja učnega procesa in elemente samostojnega dela dijakov.

Pri projektnem delu učitelj dijake postopno vodi skozi učni proces v smeri uresničevanja vzgojno-izobraževalnih ciljev in nalog, ki jih je postavil v sodelovanju z dijaki na začetku izvajanja projekta.

Posebnost projektnega dela je aktivnost učencev s poudarkom na učenčevi praktični aktivnosti, učenju, raziskovalni aktivnosti in učenju z odkrivanjem.

- Med potekom projekta učitelj spodbuja, usmerja in pomaga dijakom pri učenju oziroma pri izvajanju, ki so ga dijaki privzeli ob načrtovanju izvedbe projekta.
- Dijaki se ob posredni učiteljevi pomoči samostojno učijo, kar obsega opazovanje nekega pojava, zbiranje potrebnih podatkov, raziskovanje in reševanje problemov, izvajanje praktične aktivnosti ipd.
- V projektnem delu dijaki preko lastne aktivnosti prihajajo do neposrednih spoznanj in znanja.

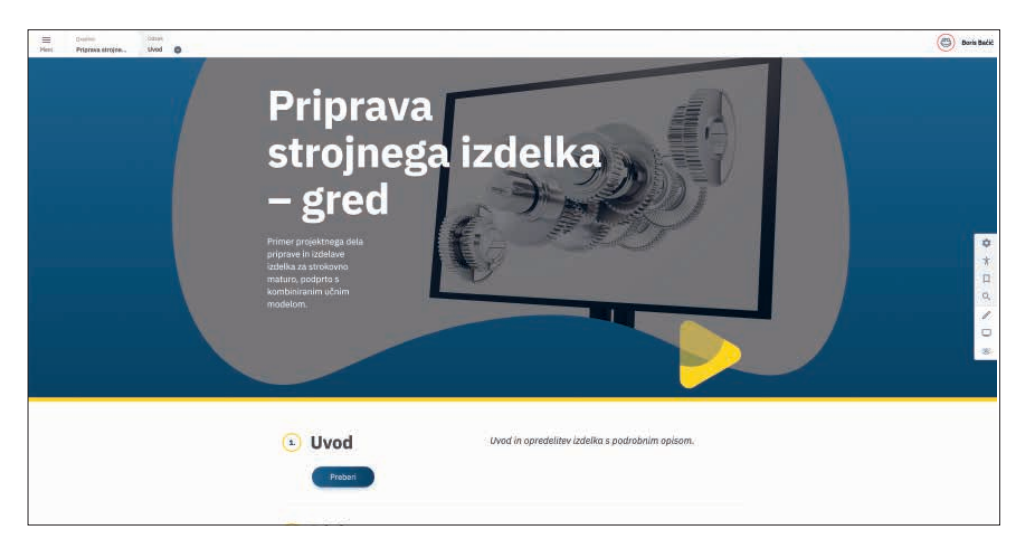

41 Primer projektnega dela je opisan v digitalnem gradivu Priprava strojnega izdelka – gred.

## **3.5 Utrjevanje in preverjanje znanja**

Utrjevanje je aktivnost, ki je usmerjena k zadrževanju, ohranjanju in izboljšanju osvojenega znanja in spretnosti. Lahko poteka kot samostojna aktivnost posameznika ali kot skupinska aktivnost. Kot sestavni del pedagoškega procesa pripomore k utrditvi pridobljenega znanja.

Ključna pri preverjanju je povratna informacija tako za učitelja kot za učenca. S pomočjo analize rezultatov preverjanja lahko učitelj načrtuje nadaljnje aktivnosti za uspešnejše doseganje učnih ciljev, svetuje posameznim učencem, kaj in kako izboljšati. Povratna informacija mora biti jasna, nedvoumna in ustrezno predstavljena.

## **• Orodje za testiranje učencev**

Digitalna gradiva ponujajo številne primere interaktivnih nalog, ki jih dijaki lahko rešujejo v razredu ali pa doma individualno; s tem je omogočeno testiranje znanja učencev na daljavo in v živo. Prednost interaktivnih nalog je, da dijaku ponudijo povratno informacijo takoj. Naloge so različnih tipov: povleci, razvrsti, poveži, izberi pravilni odgovor/sliko.

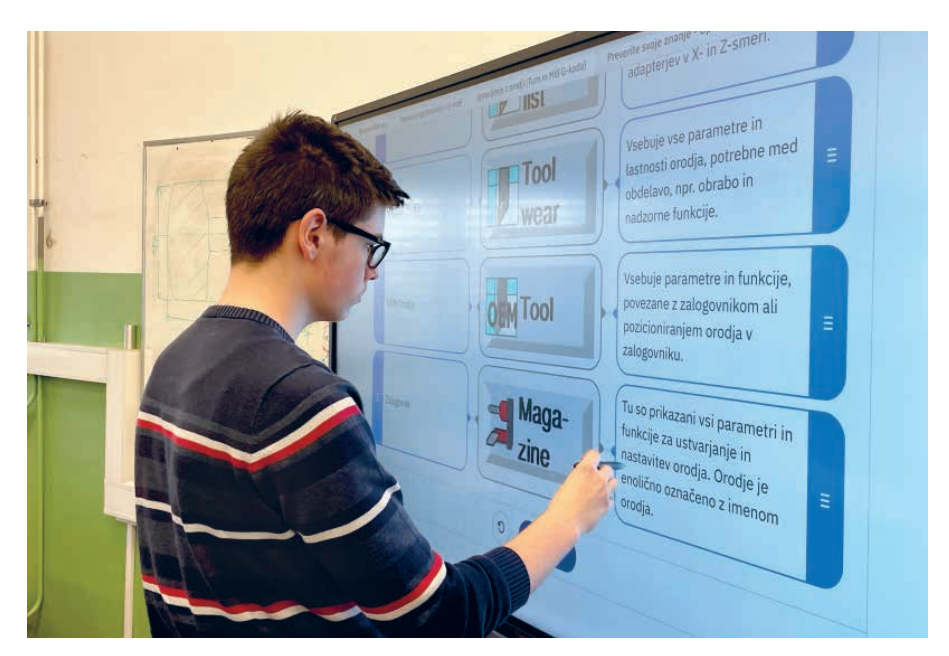

Dijak rešuje interaktivno nalogo tipa razvrsti v digitalnem gradivu Računalniško podprte tehnologije.

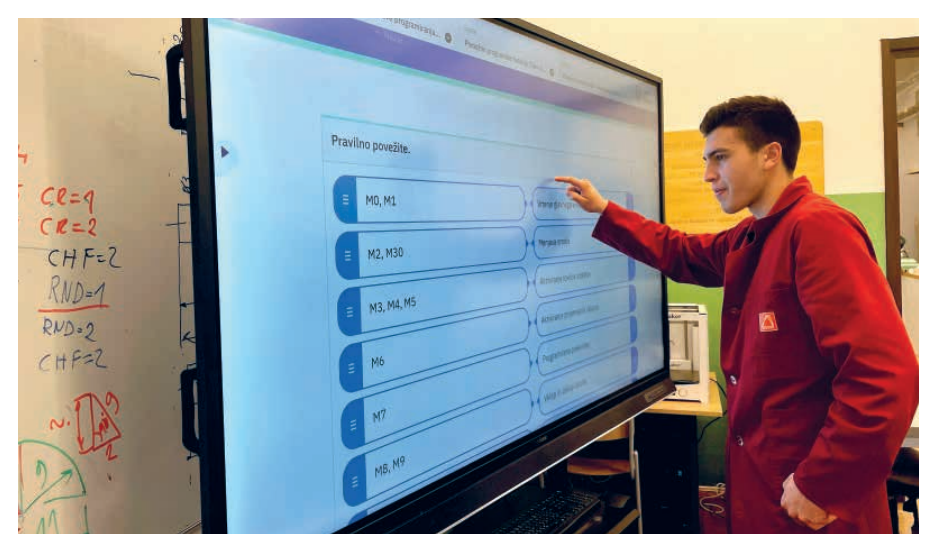

Dijak rešuje interaktivno nalogo tipa poveži v digitalnem gradivu Računalniško podprte tehnologije.

### **• Orodje za samoevalvacijo**

V digitalnih gradivih se nahaja tudi orodje za samoevalvacijo učencev, s katerim dijaki ocenijo svoje znanje oz. doseganje učnih ciljev. Grafična ponazoritev dijaku podaja jasno povratno informacijo, kako uspešen je pri doseganju učnih ciljev. Platforma učitelju omogoča, da pridobi samoevalvacije vseh učencev v razredu in s tem povratno informacijo, kako uspešen je celoten razred pri doseganju zastavljenih učnih ciljev.

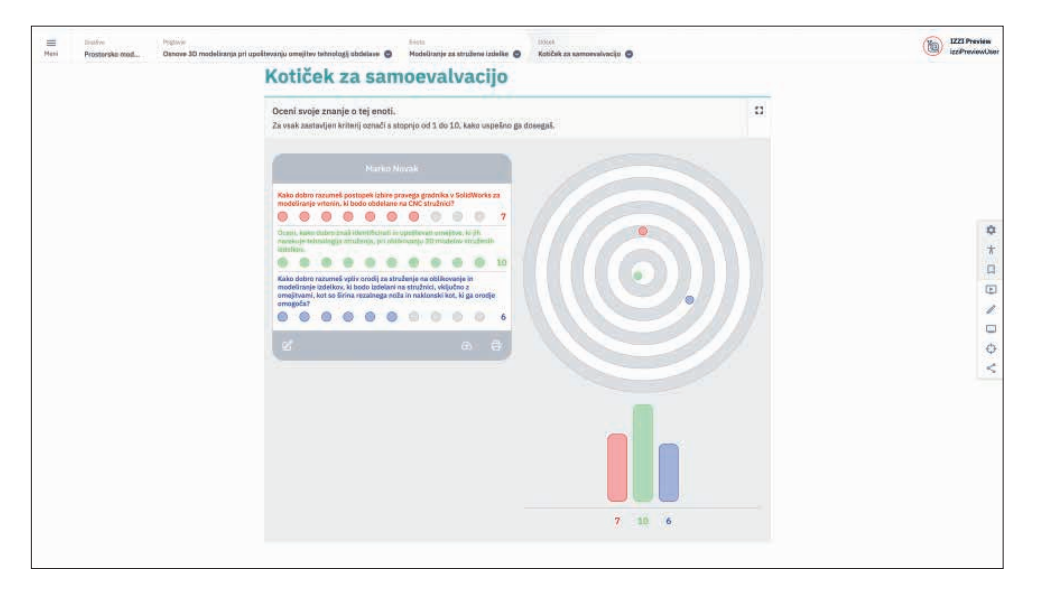

## **Viri**

- Bregar, Lea, Zagmajster, Margerita, Radovan, Marko, 2020: *E-izobraževanje za digitalno družbo.* Ljubljana: Andragoški center Slovenije. Dostopno na: https://www.acs.si/ digitalna-bralnica/e-izobrazevanje-za-digitalno-druzbo/ (8. 2. 2024).
- Pesek, Igor, Zmazek, Blaž, Lipovec, Alenka, 2020: *Video razlage kot učinkovit element izobraževanja v COVID 19 situaciji.* Maribor: Univerza v Mariboru.
- Plešec Gasparič, Romina, 2019: *Učne oblike v tradicionalnem učnem procesu in pri didaktični inovaciji obrnjeno učenje in poučevanje* [na spletu]. Doktorska disertacija. Dostopno na: http://pefprints.pef.uni-lj.si/5781/ (8. 2. 2024).
- Resnik Planinc, Tatjana, 2010: *Učne oblike in metode: V: Razmišljamo in delujemo trajnostno.* Ljubljana: Center za poklicno izobraževanje. Dostopno na: https://cpi.si/ aktualno/knjiznica/gradiva/razmisljamo-in-delujemo-trajnostno/ (8. 2. 2024).
- Stibilj, Manca, 2013: *Projektno učno delo "Od ideje do izdelka"* [na spletu]. Diplomsko delo. Koper. Dostopno na: https://repozitorij.upr.si/IzpisGradiva. php?lang=slv&id=3661 (8. 2. 2024).
- Špende, Lea, 2020: *Vloga digitalne kompetence za učitelje in pedagoge* [na spletu]. Magistrsko delo. Maribor. Dostopno na: https://dk.um.si/IzpisGradiva. php?lang=slv&id=78178 (8. 2. 2024).
- Vuorikari, Rina, Kluzer, Stefano, Punie, Yves, 2023: *DigComp 2.2: Okvir digitalnih kompetenc za državljane z novimi primeri rabe znanja, spretnosti in stališč.* Ljubljana: Zavod Republike Slovenije za šolstvo.
- *Z IKT podprto utrjevanje, preverjanje in ocenjevanje znanja ter nudenje povratnih informacij,* 2020. Maribor: Univerza v Mariboru. Dostopno na: https://didakt.um.si/ gradiva/Strani/Sodobne-u%C4%8Dne-prakse.aspx (8. 2. 2024).

## **Digitalne kompetence**

## **Priročnik za rabo digitalne platforme in metod poučevanja z digitalnimi gradivi**

Priročnik je nastal v okviru projekta »Akademija za kombinirano učenje« - Kombiniran učni model za srednje strokovno izobraževanje na področju strojništva in razvoj kompetenc dijakov in učiteljev za digitalno izobraževanje. Projekt sofinancira Norveška s sredstvi Norveškega finančnega mehanizma v višini 823.296 evrov.

Glavni cilj projekta je vzpostavitev digitalnega učnega okolja na podlagi institucionalnega povezovanja na več ravneh strokovnega izobraževanja ter gospodarstva, vključno z mednarodnim povezovanjem, z namenom digitalizacije poučevanja, razvoja novih praks poučevanja in učenja ter pospeševanja spretnosti in kompetenc v izobraževanju.

Temelj okolja predstavlja kombiniran učni model, ki za svojo izvedbo učinkovito izkorišča digitalno učno platformo ter digitalna orodja.

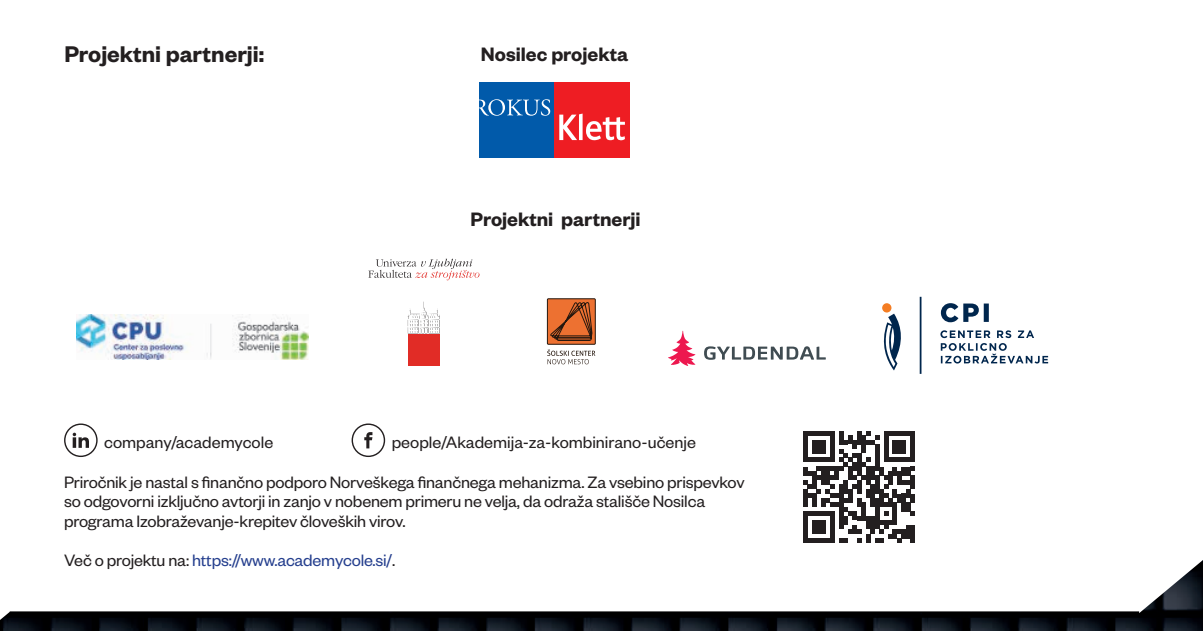

**Sodelujemo skupaj za zeleno, konkurenčno in vključujočo Evropo**

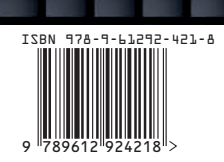